# ICare 부모와 아이 돌보미의 소통 알림 서비스

캡스톤 프로젝트 05팀 허채림 정소원 임성원 차영호

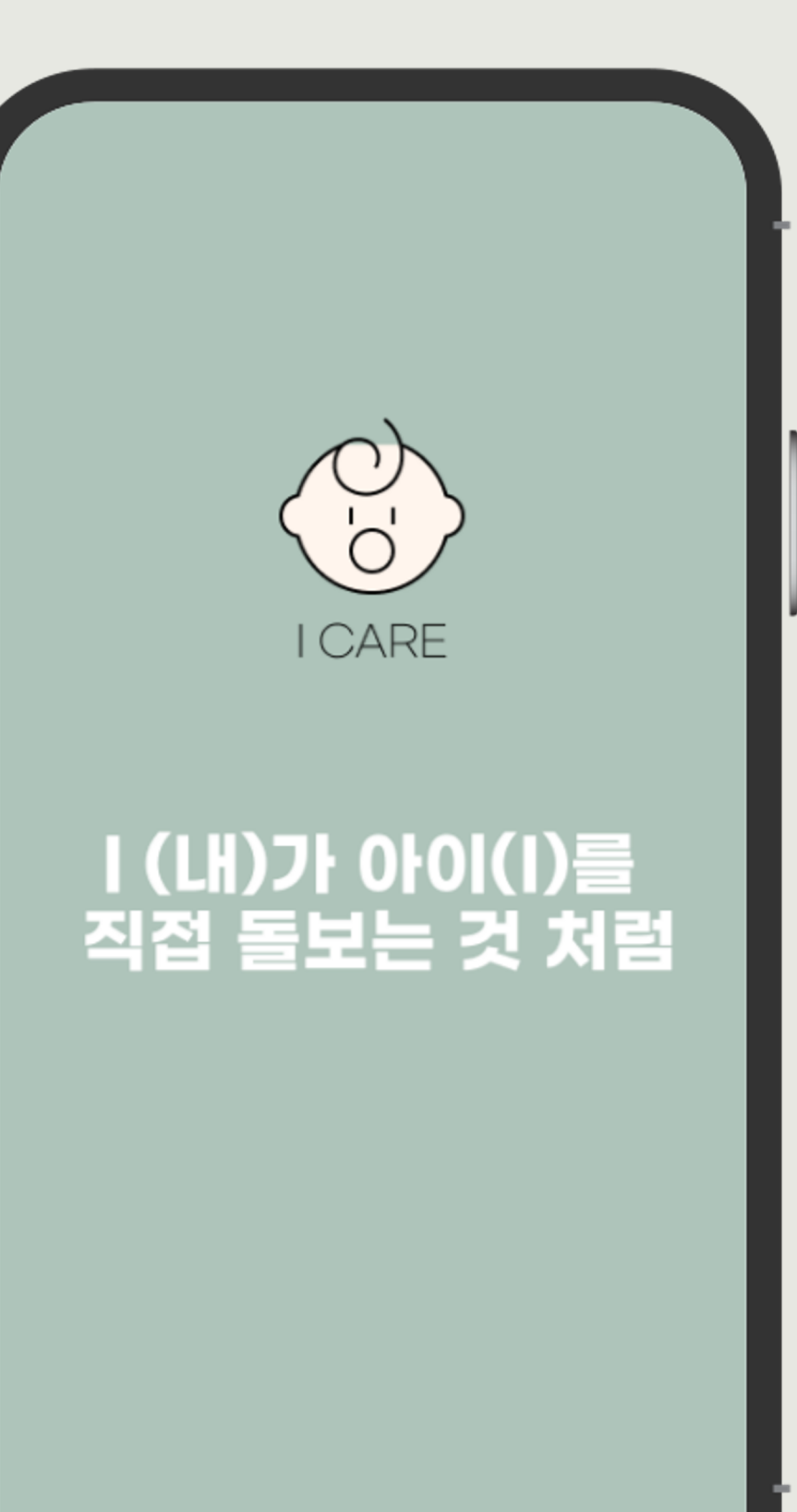

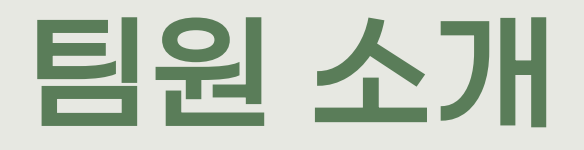

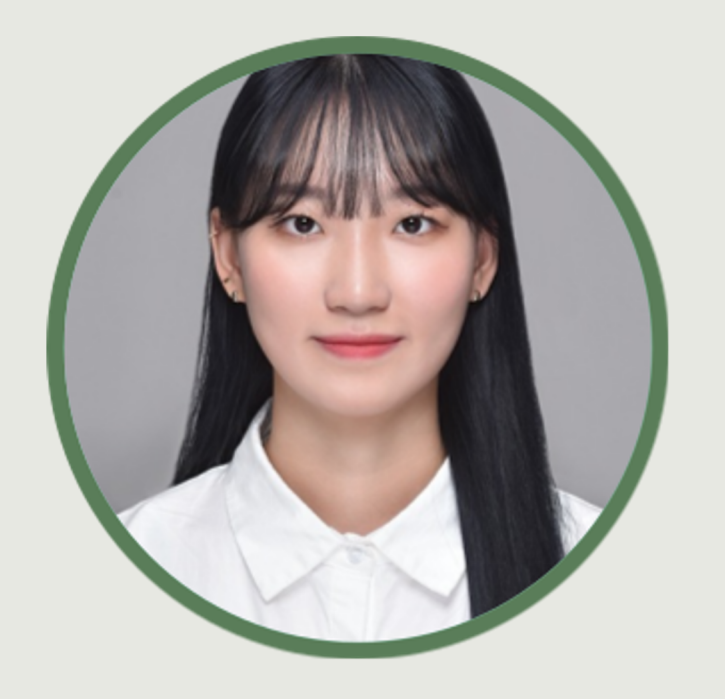

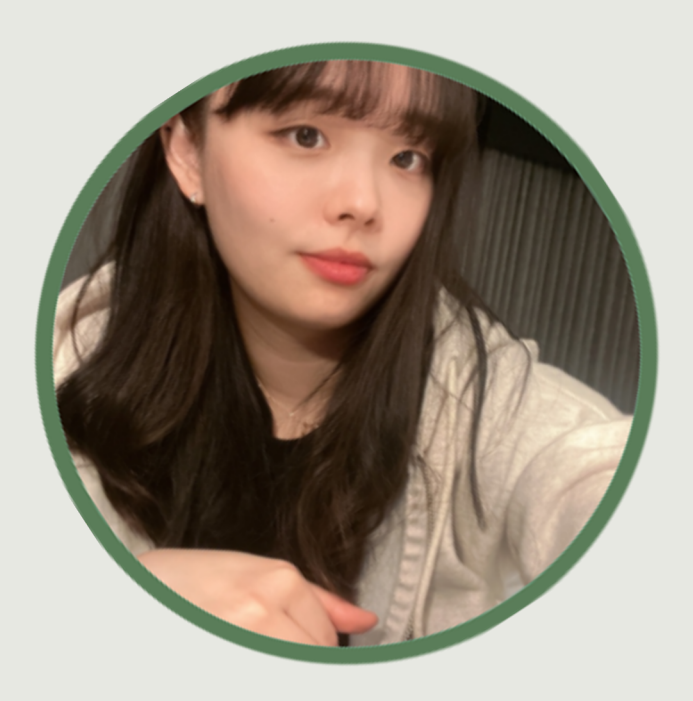

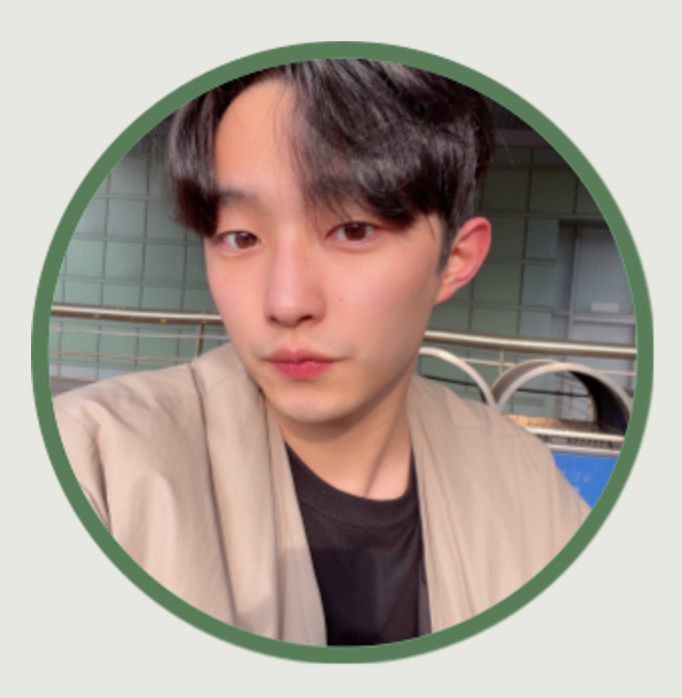

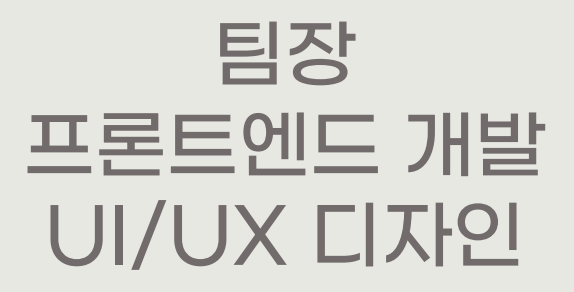

프론트엔드 개발 UI/UX 디자인 AWS 구축

데이터베이스 구축 서버 개발 IoT 연동

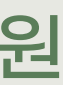

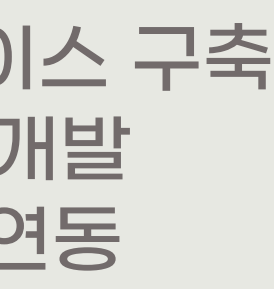

데이터베이스 구축 서버 개발 AWS 구축

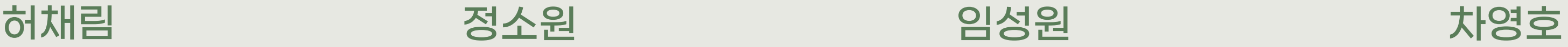

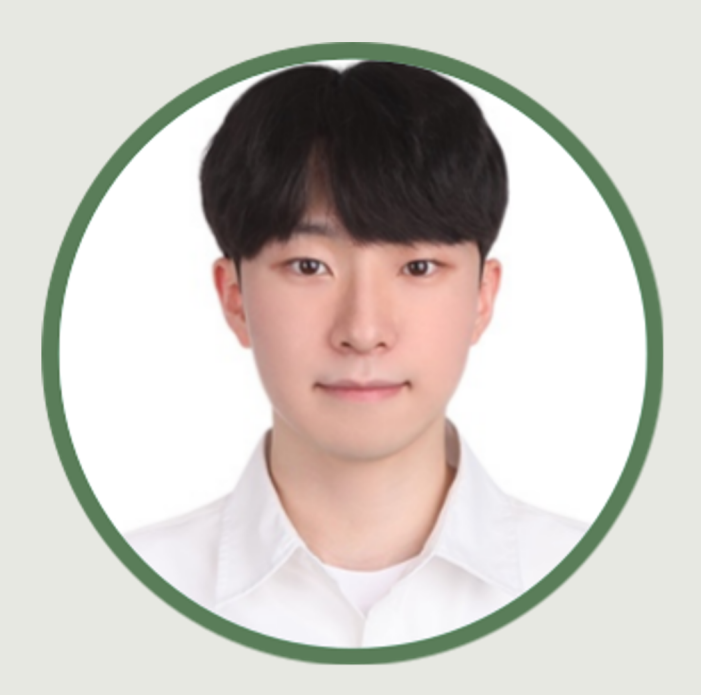

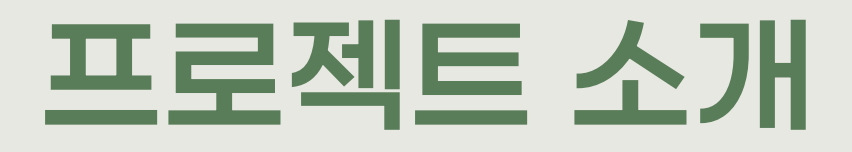

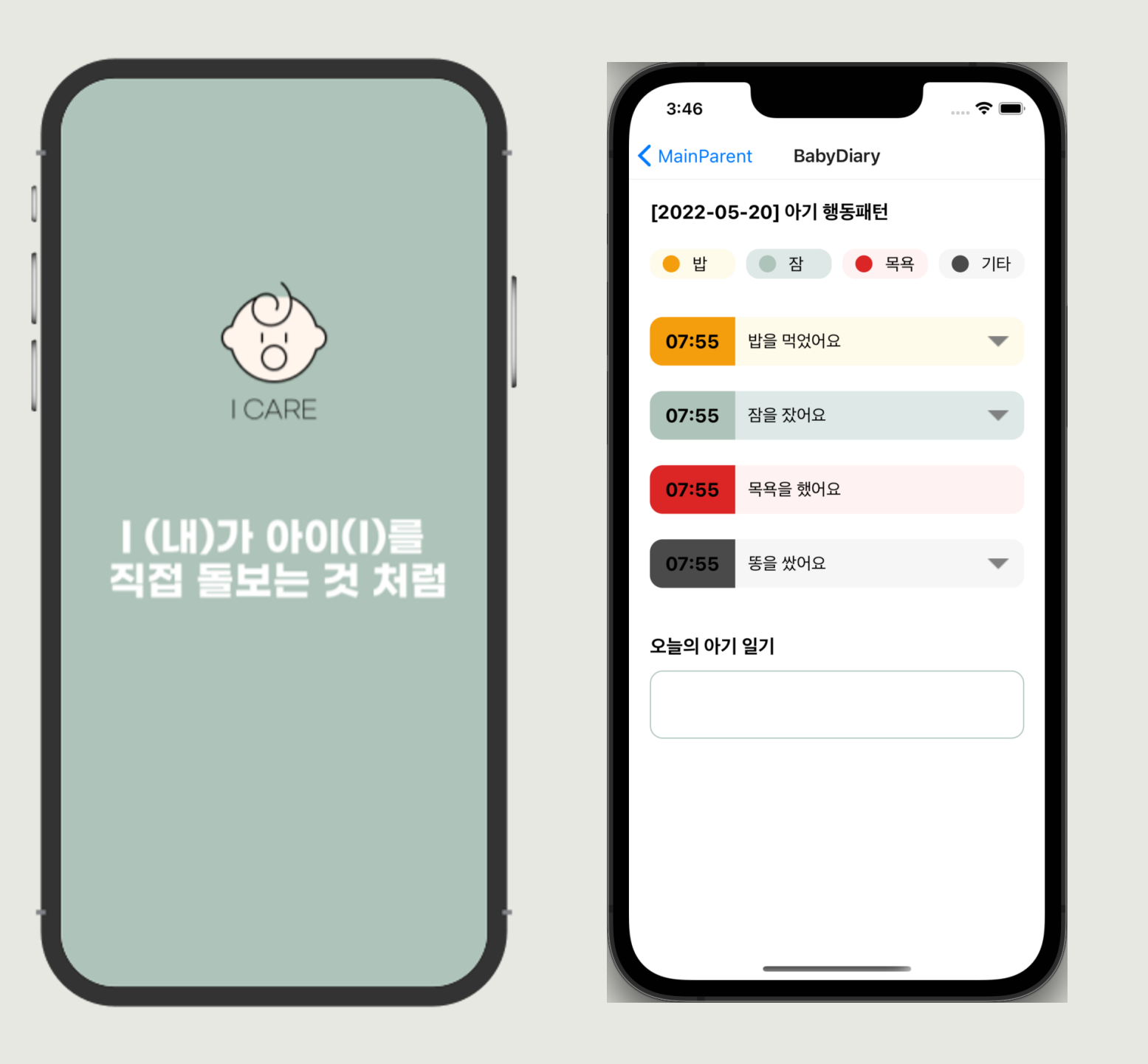

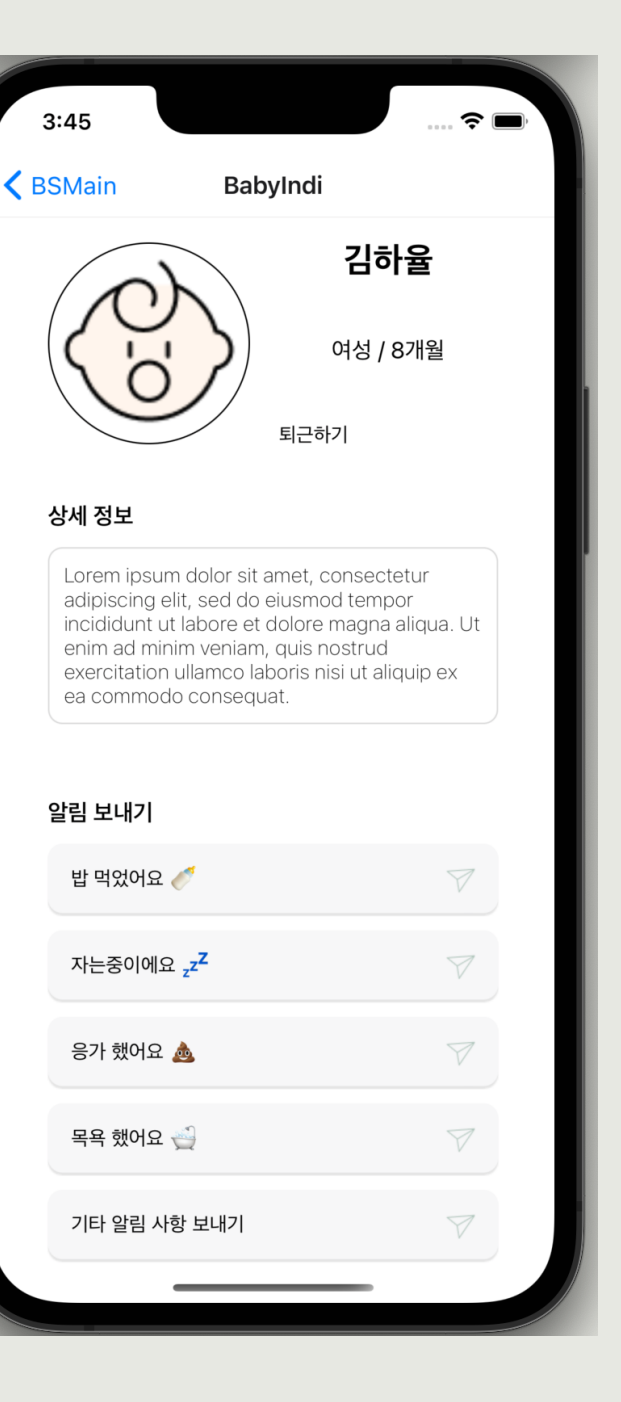

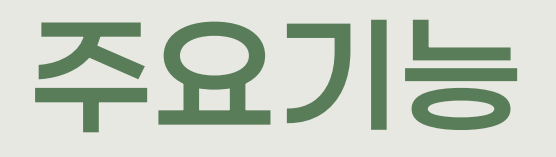

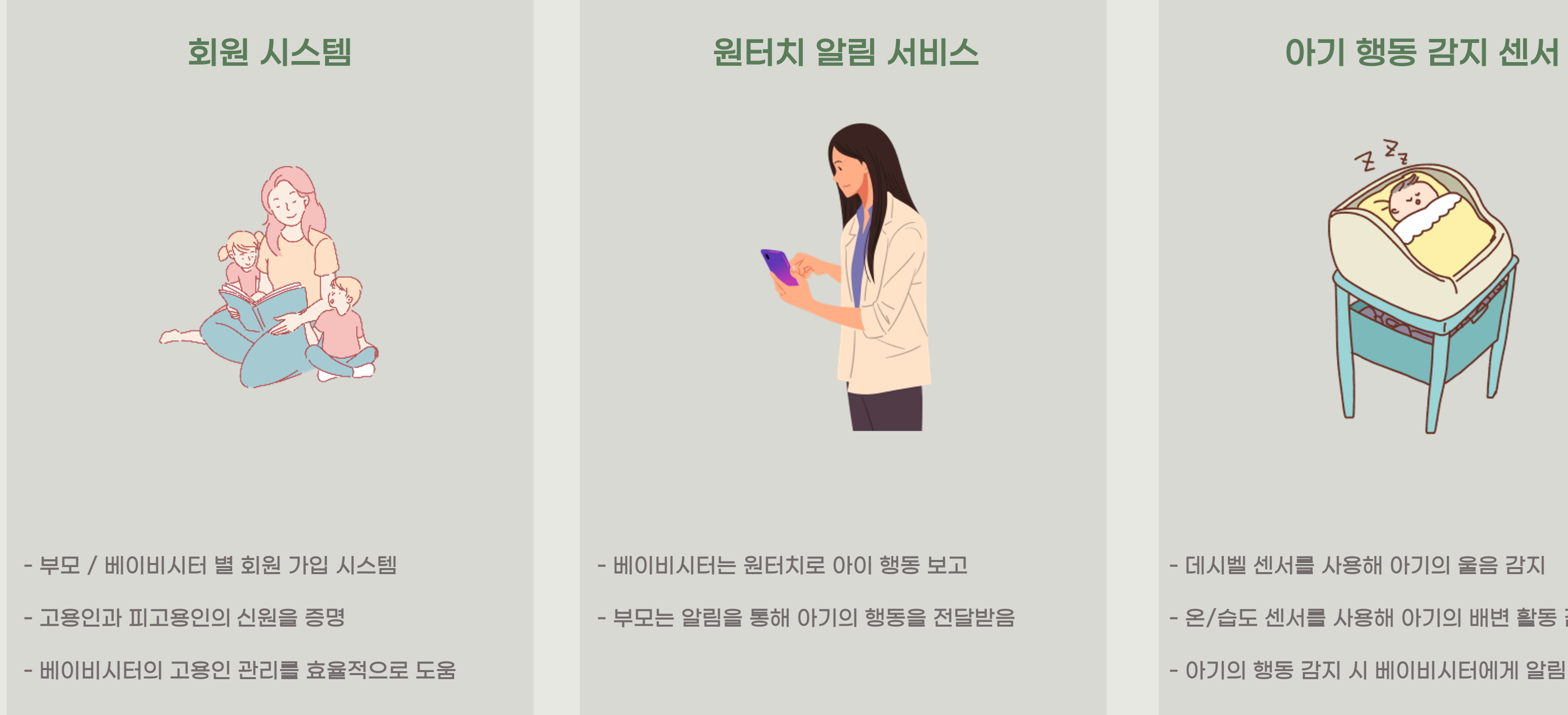

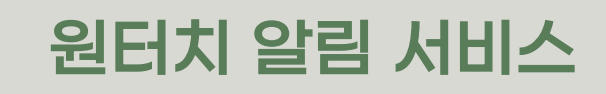

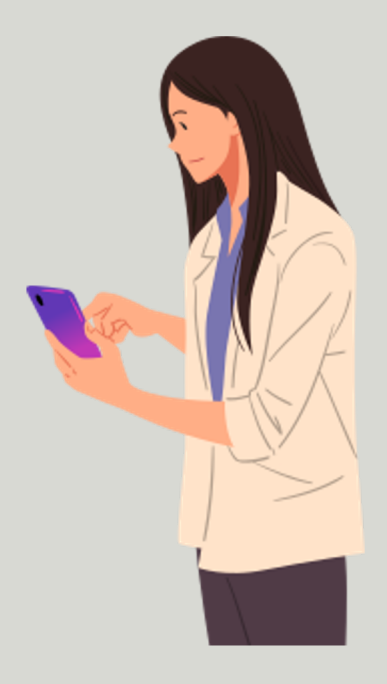

- 베이비시터는 원터치로 아이 행동 보고 - 부모는 알림을 통해 아기의 행동을 전달받음

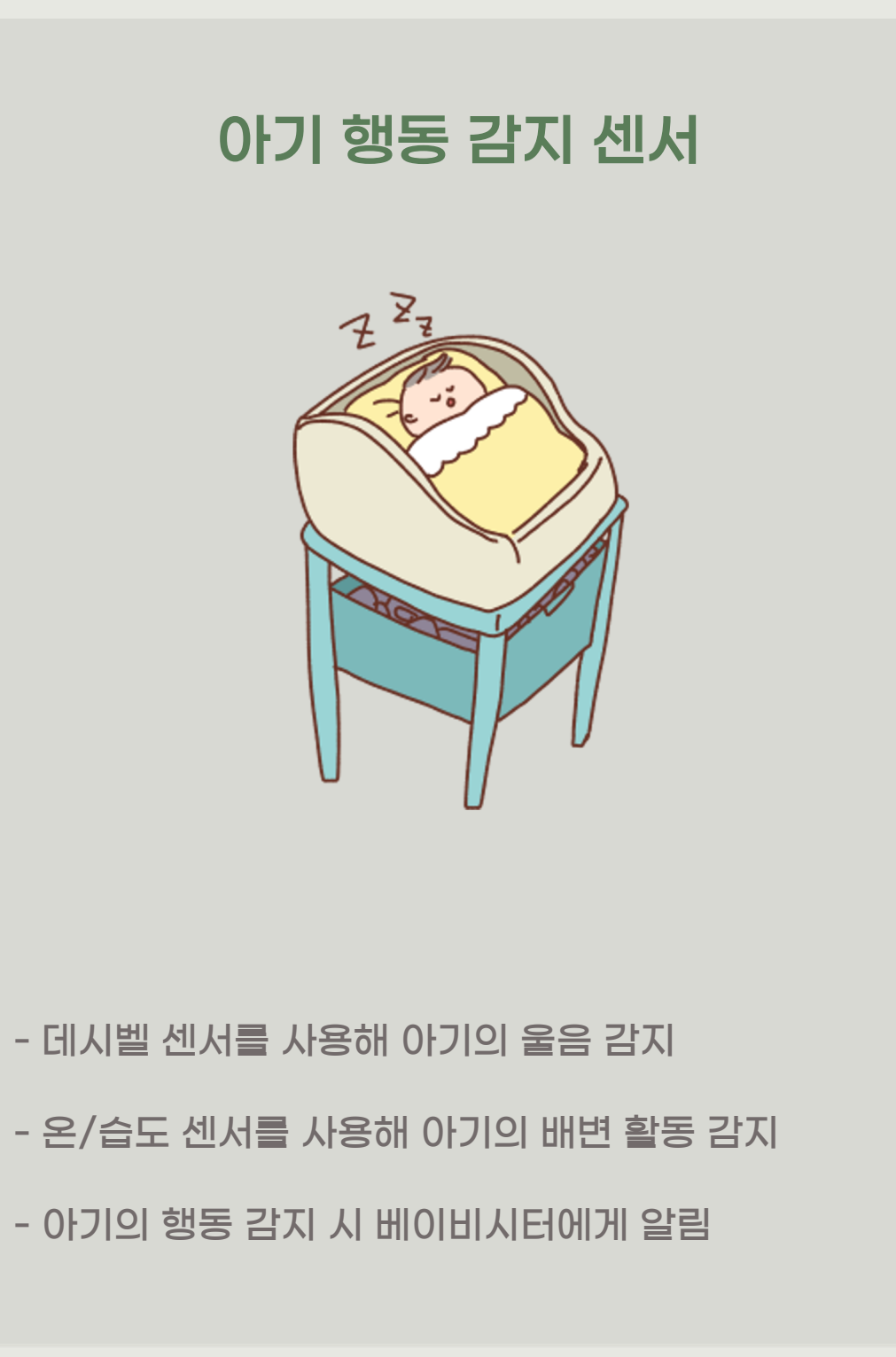

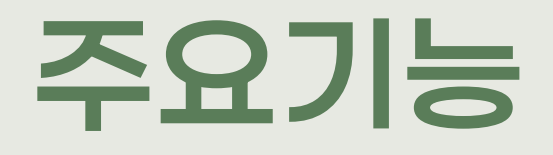

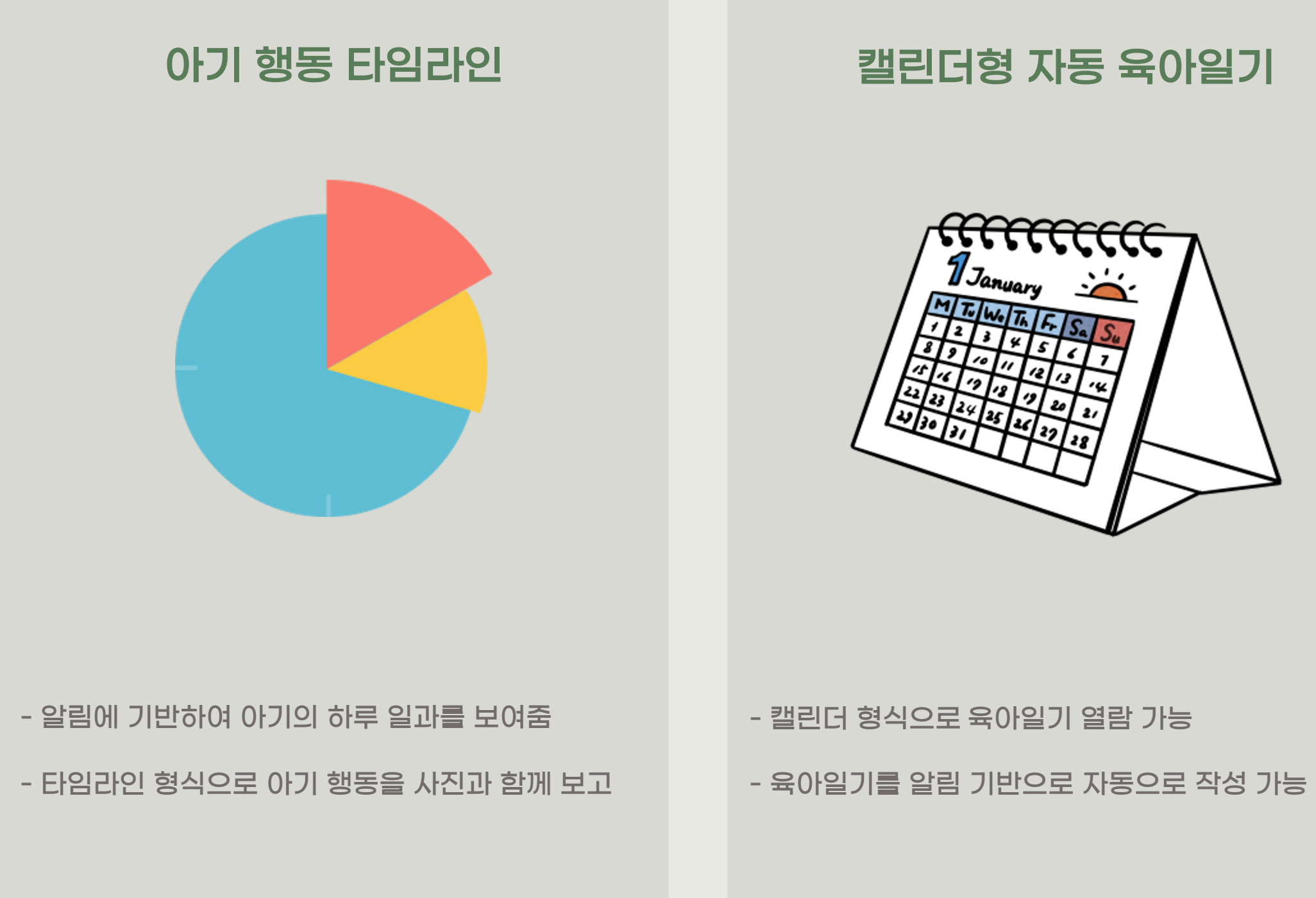

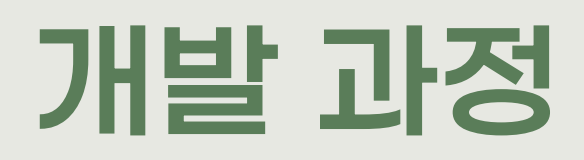

## STEP 1. 기획

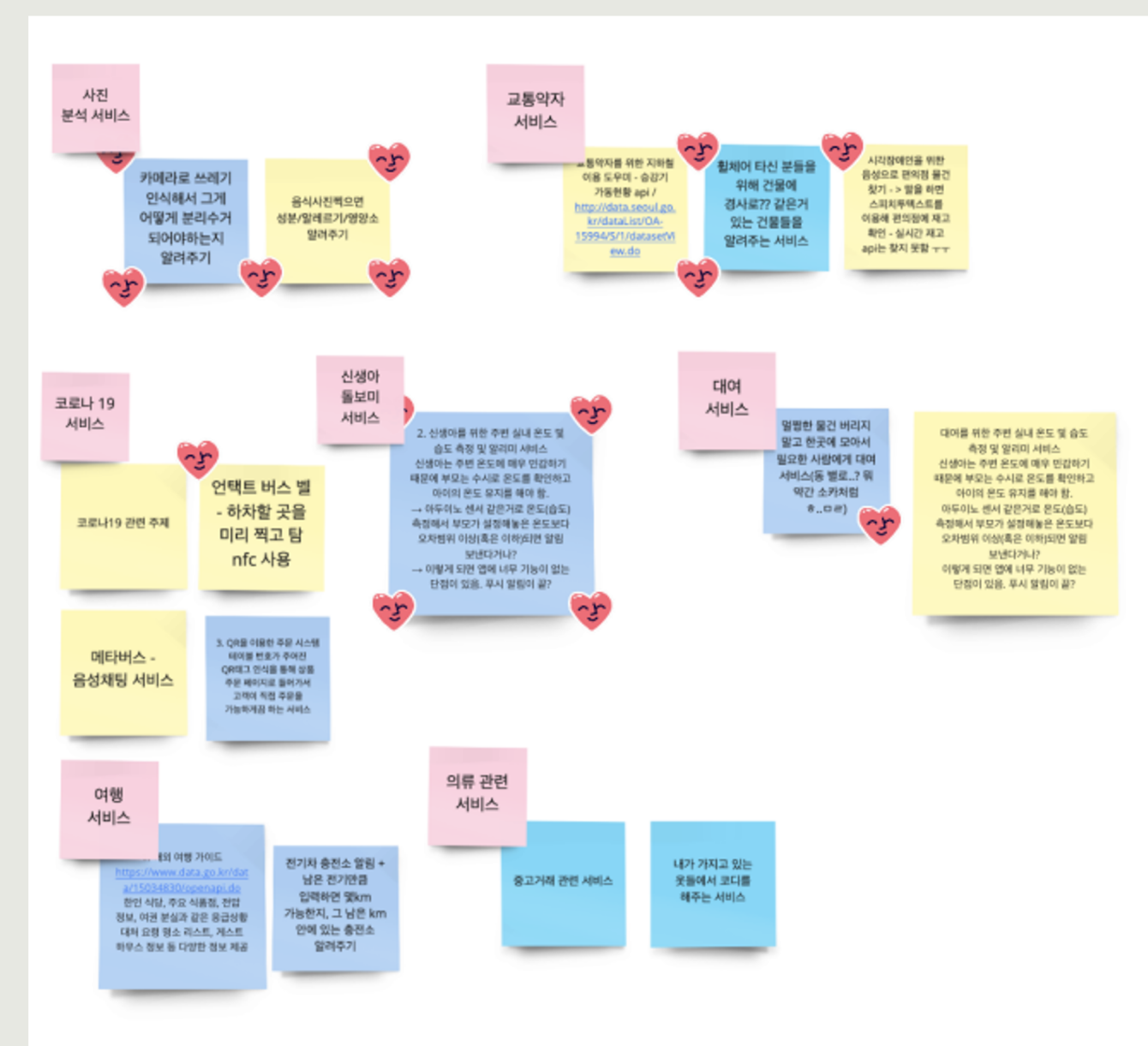

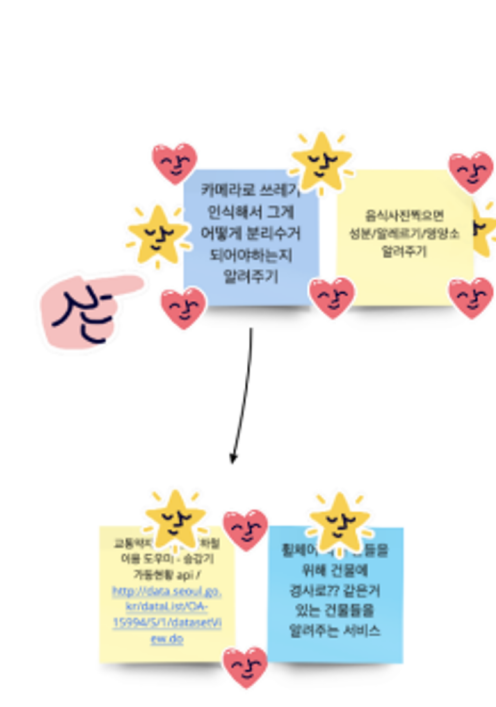

## 아이디어 수집 아이디어 구체화

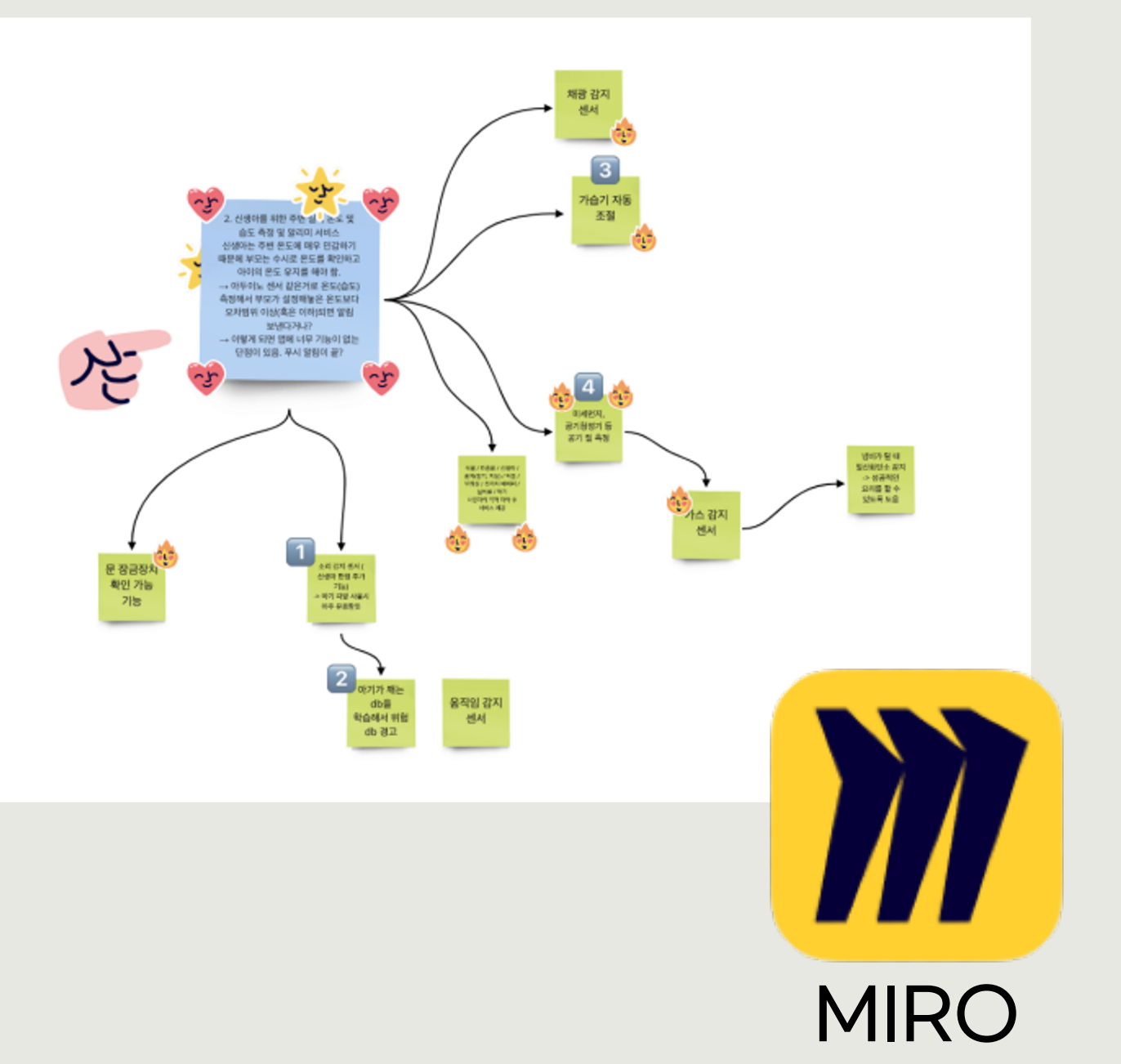

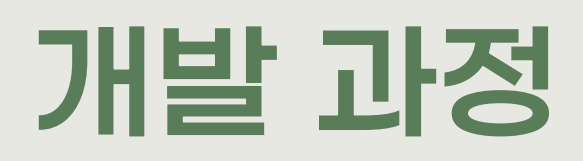

## STEP 1. 기획

## 기능 정리 및 시장조사

 $\begin{tabular}{|c|c|c|c|} \hline \multicolumn{3}{|c|}{\multicolumn{3}{|c|}{\multicolumn{3}{|c|}{\multicolumn{3}{|c|}{\multicolumn{3}{|c|}{\multicolumn{3}{|c|}{\multicolumn{3}{|c|}{\multicolumn{3}{|c|}{\multicolumn{3}{|c|}{\multicolumn{3}{|c|}{\multicolumn{3}{|c|}{\multicolumn{3}{|c|}{\multicolumn{3}{|c|}{\multicolumn{3}{|c|}{\multicolumn{3}{|c|}{\multicolumn{3}{|c|}{\multicolumn{3}{|c|}{\multicolumn{3}{|c|}{\multic$ 

 $\frac{451424}{4426}$ 

34302

45 846 - PINE 345 48 HD

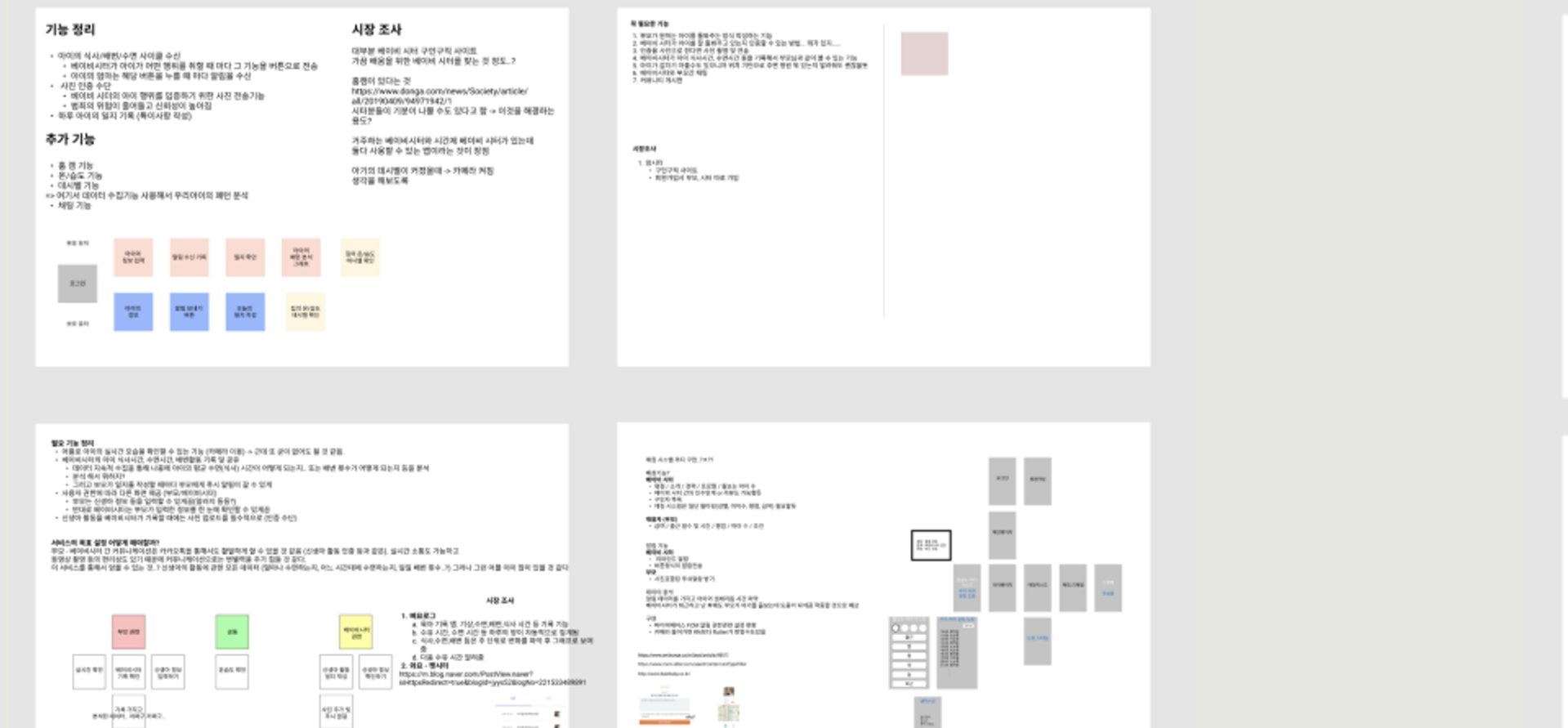

46

im T TIP

三国縣

who can have the ways made

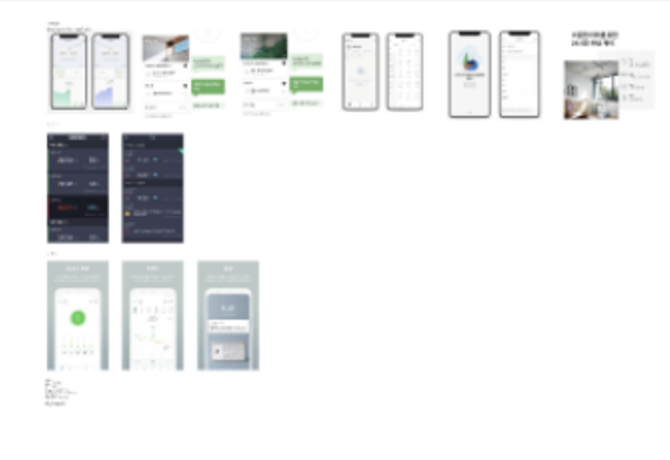

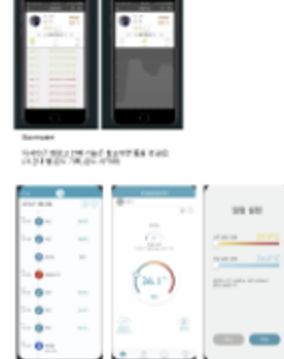

**Committee** 

## 및 시장조사 디자인 조사

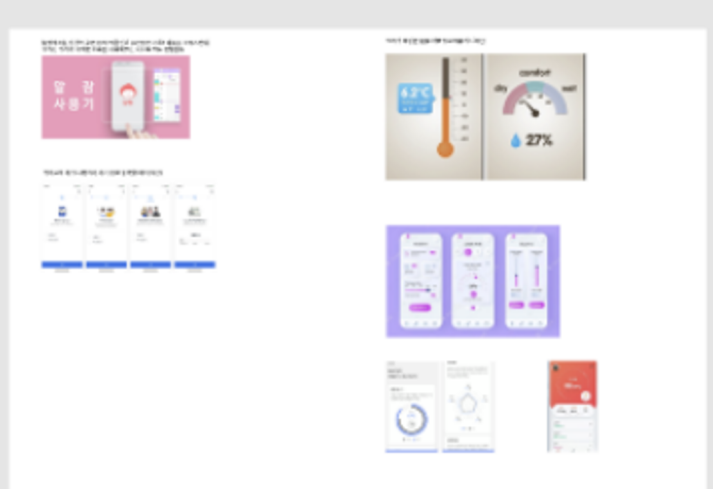

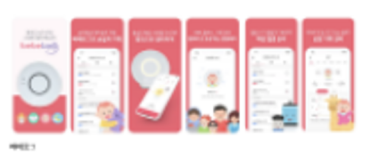

0月10日に711日のJRS30日にも開催者番号市場<br>有限度 PRFSE 608 キャ

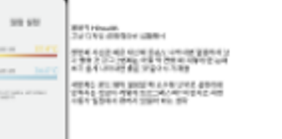

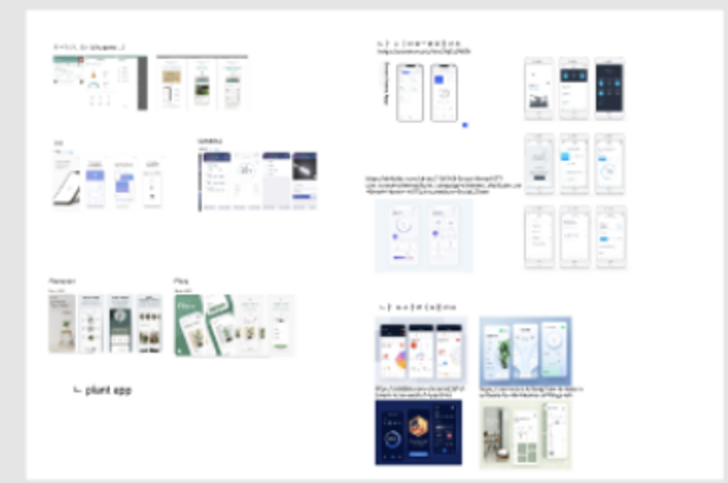

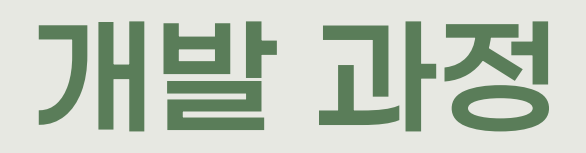

## STEP 2. 디자인

#AEC4BA

#B6AAAB

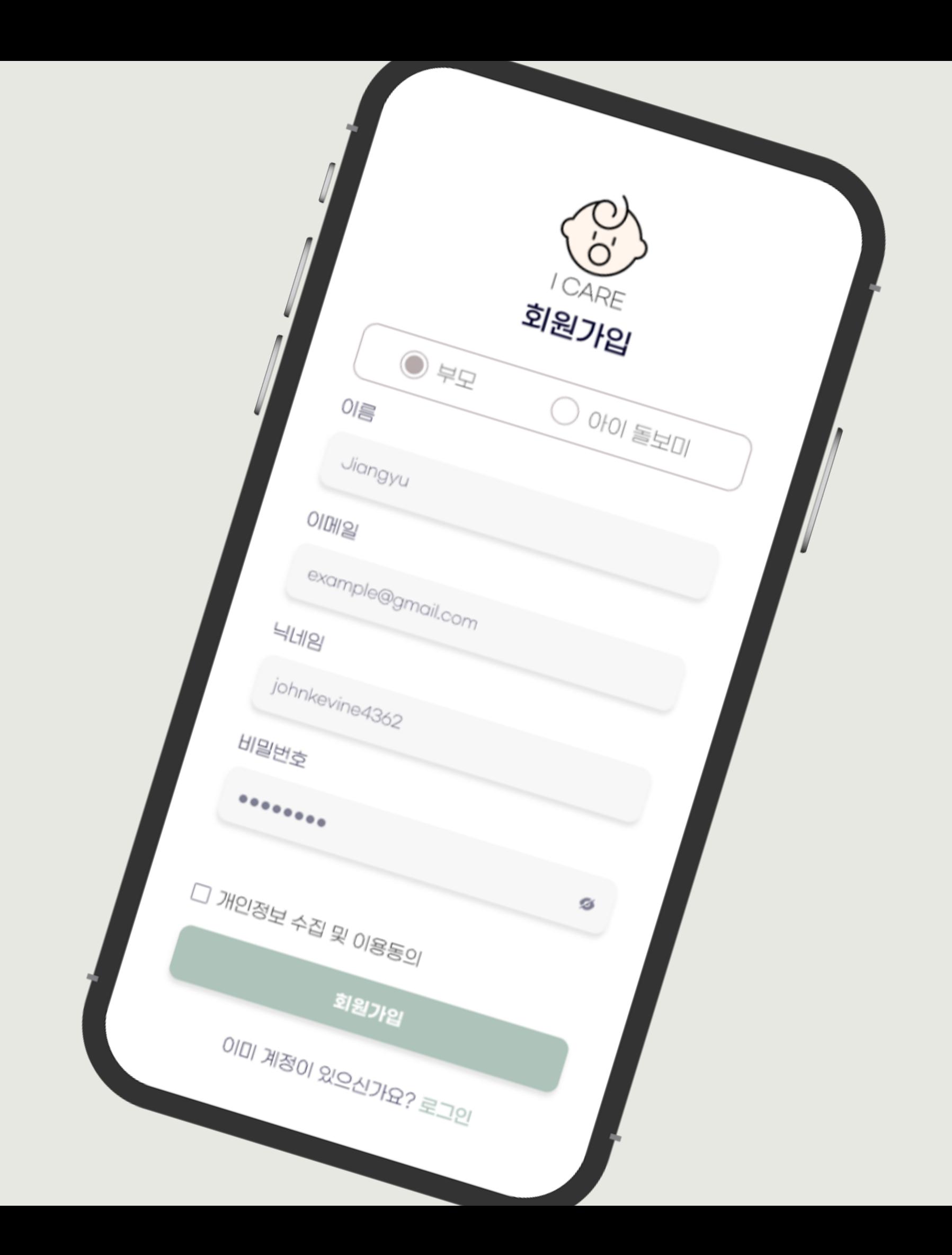

Second Color

Primary Color

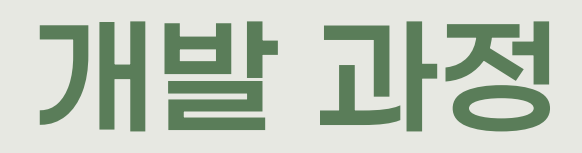

## **STEP 2. 디자인**

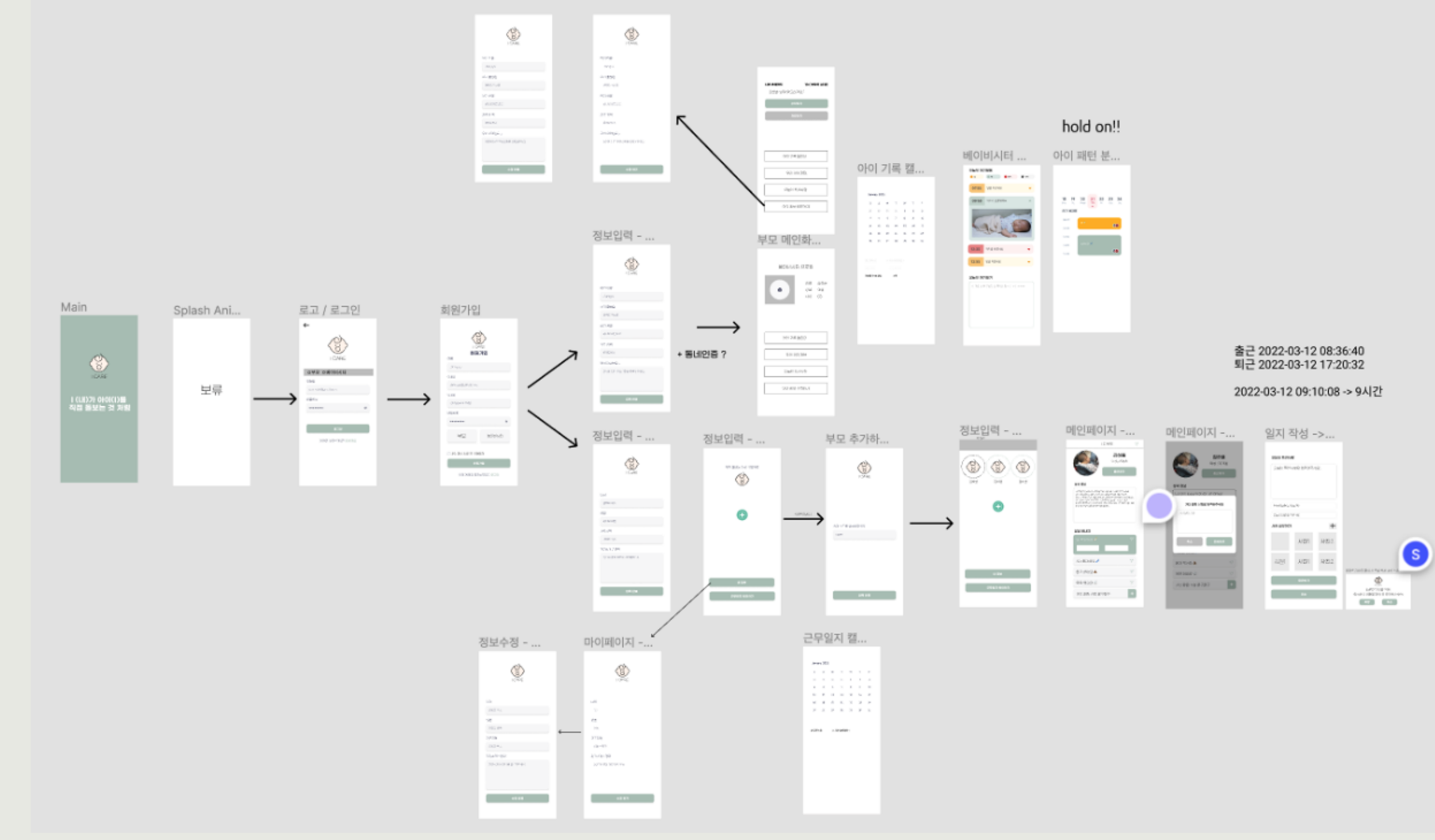

## **FIGMA**

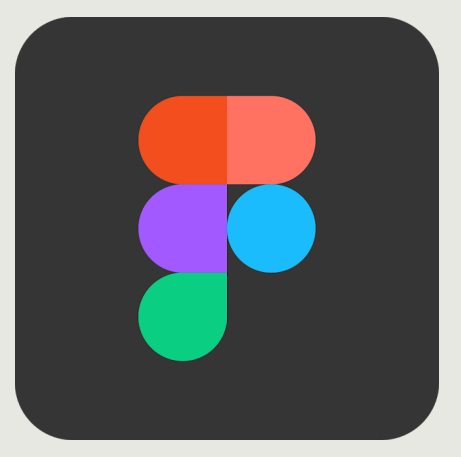

챝

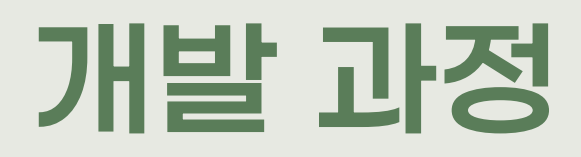

## STEP 3. 설계

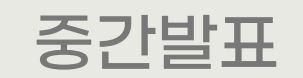

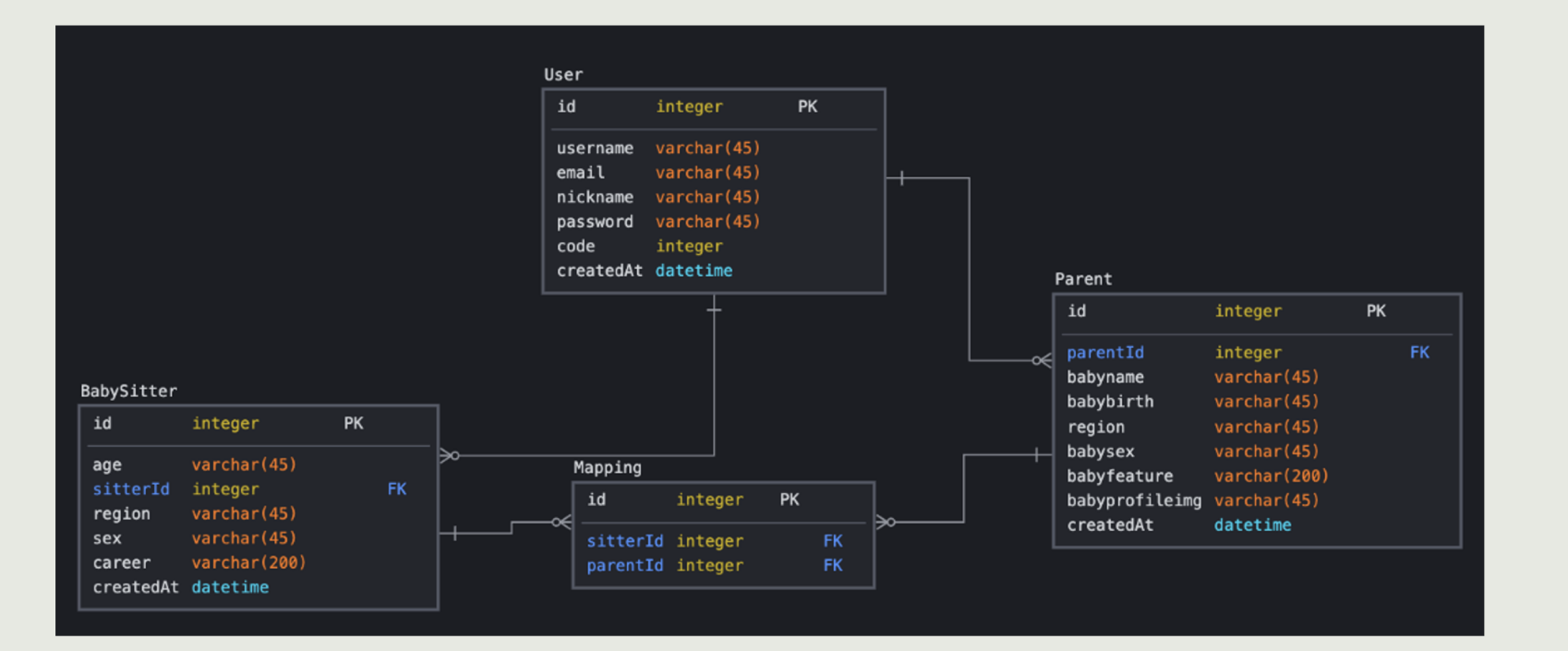

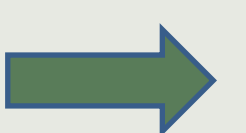

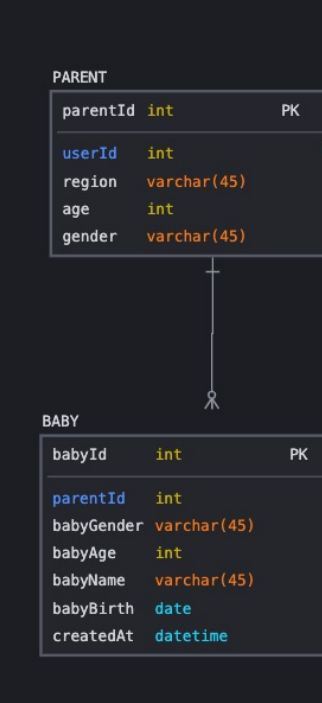

## 중간발표 이후 수정본

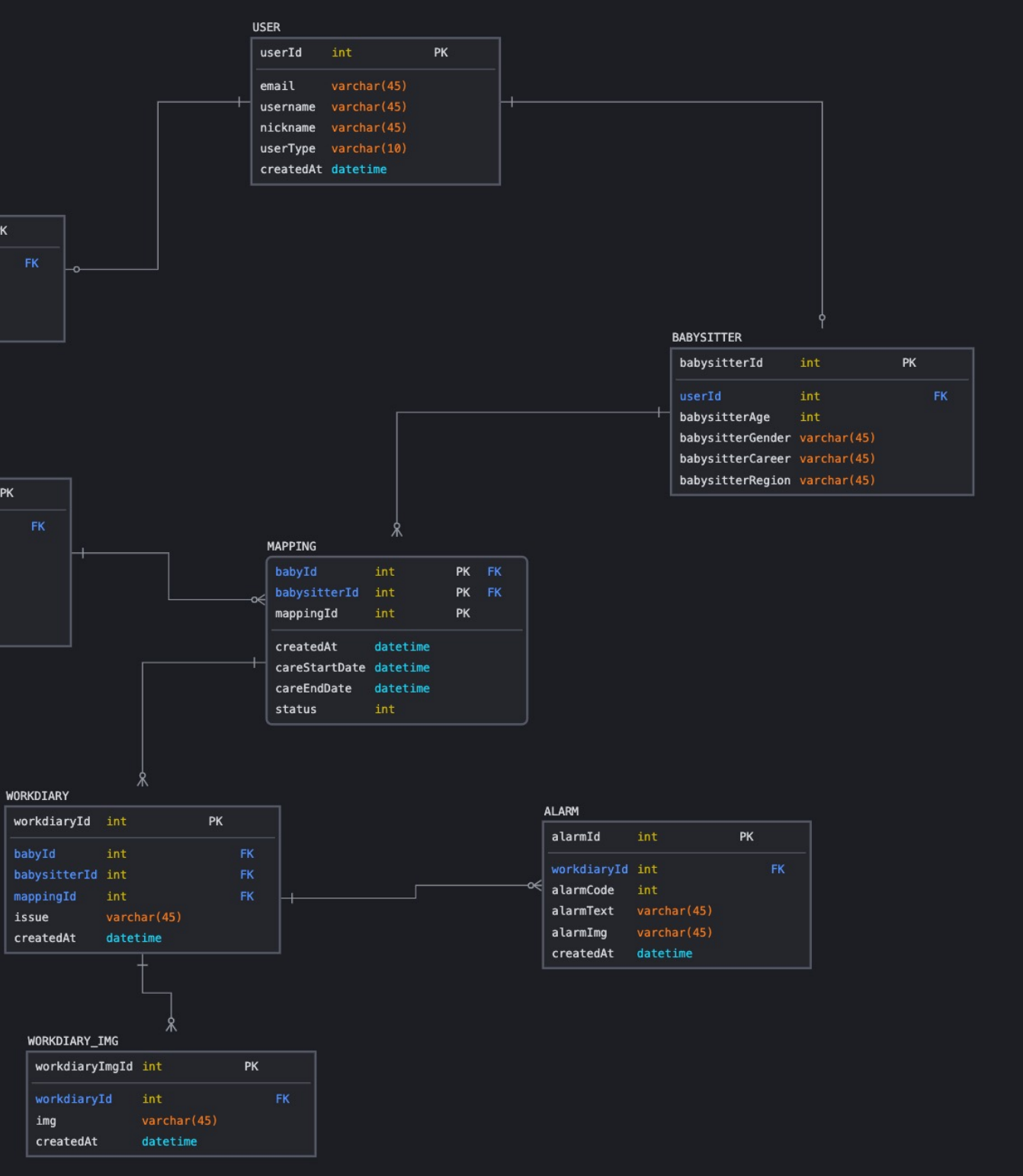

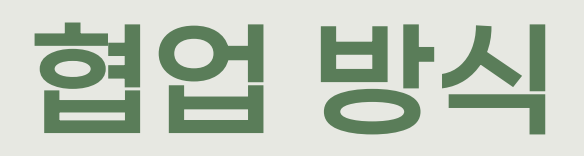

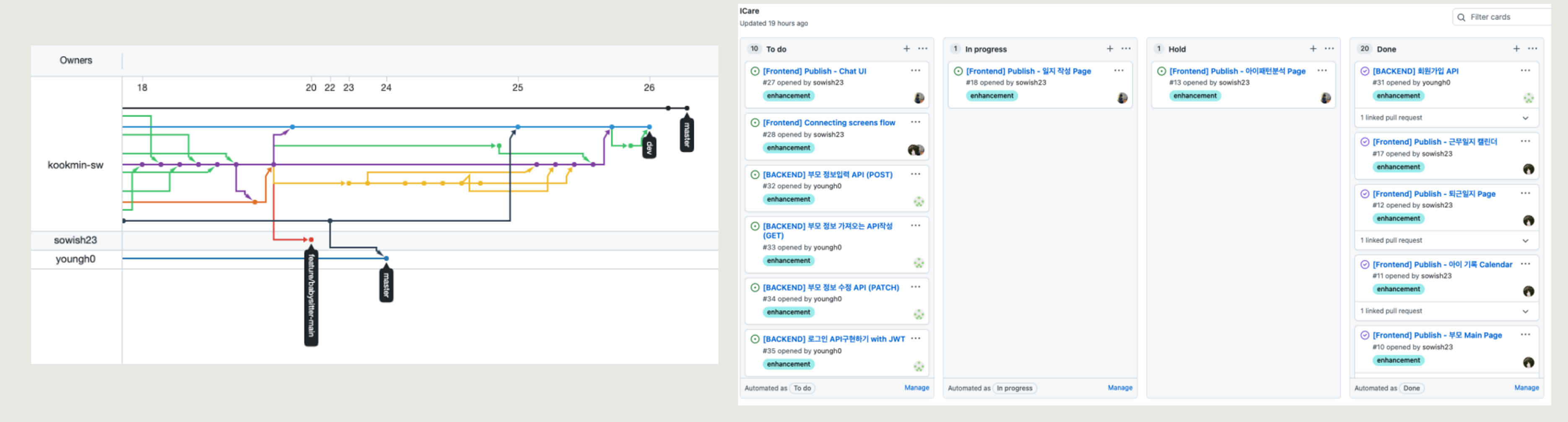

## Github-flow Github Project

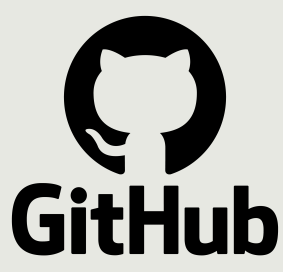

# 협업 방식

## API 명세서

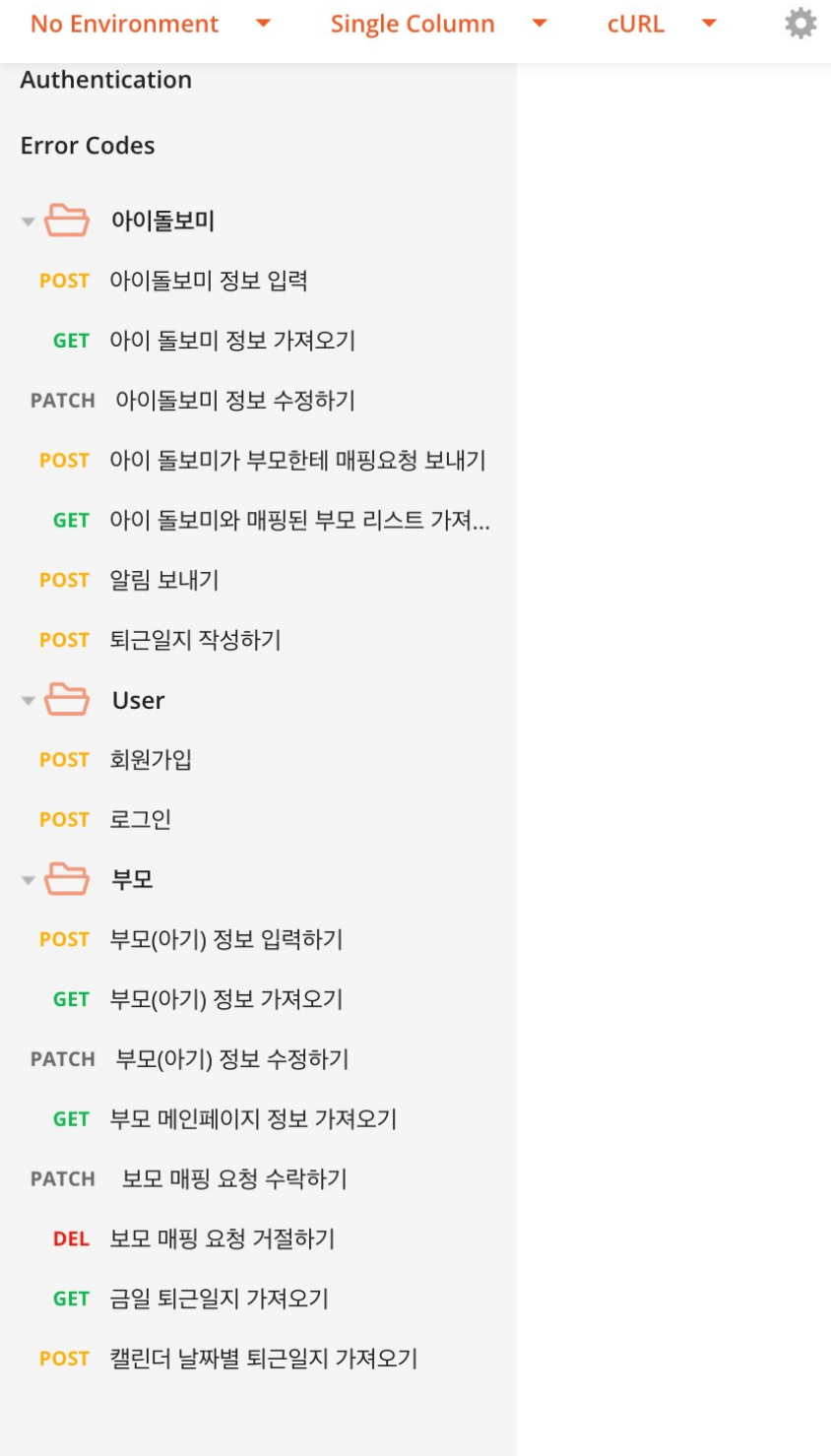

### POST 아이돌보미 정보 입력

http://3.39.149.92:3000/bs/info/2

http://3.39.149.92:3000/bs/info/{userId}

### query 변수

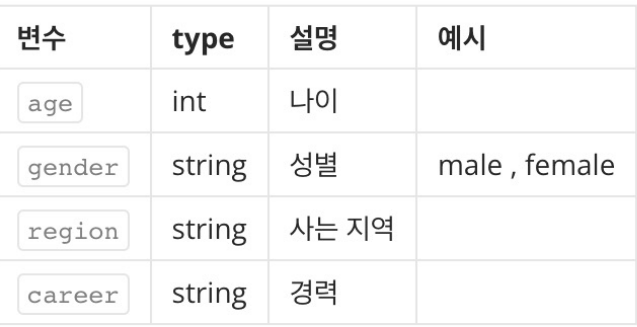

### path 변수

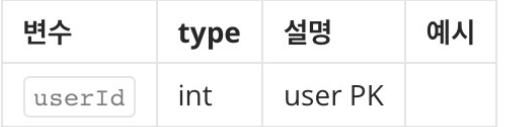

### **BODY** raw

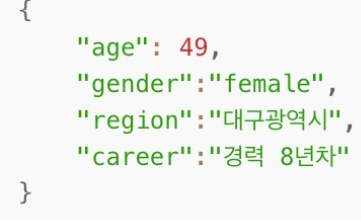

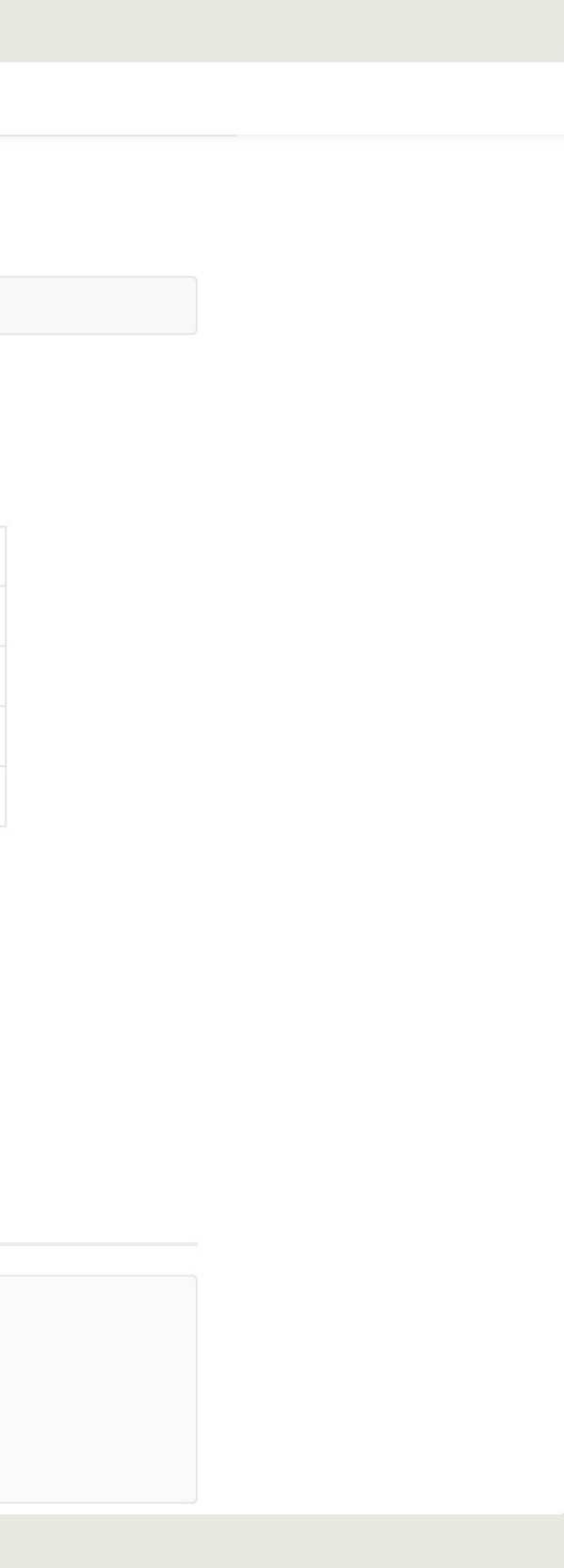

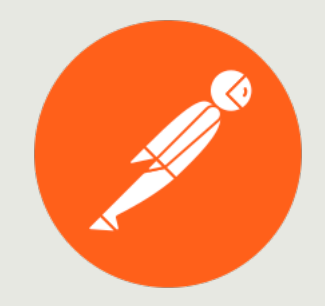

# 프로젝트 구성도

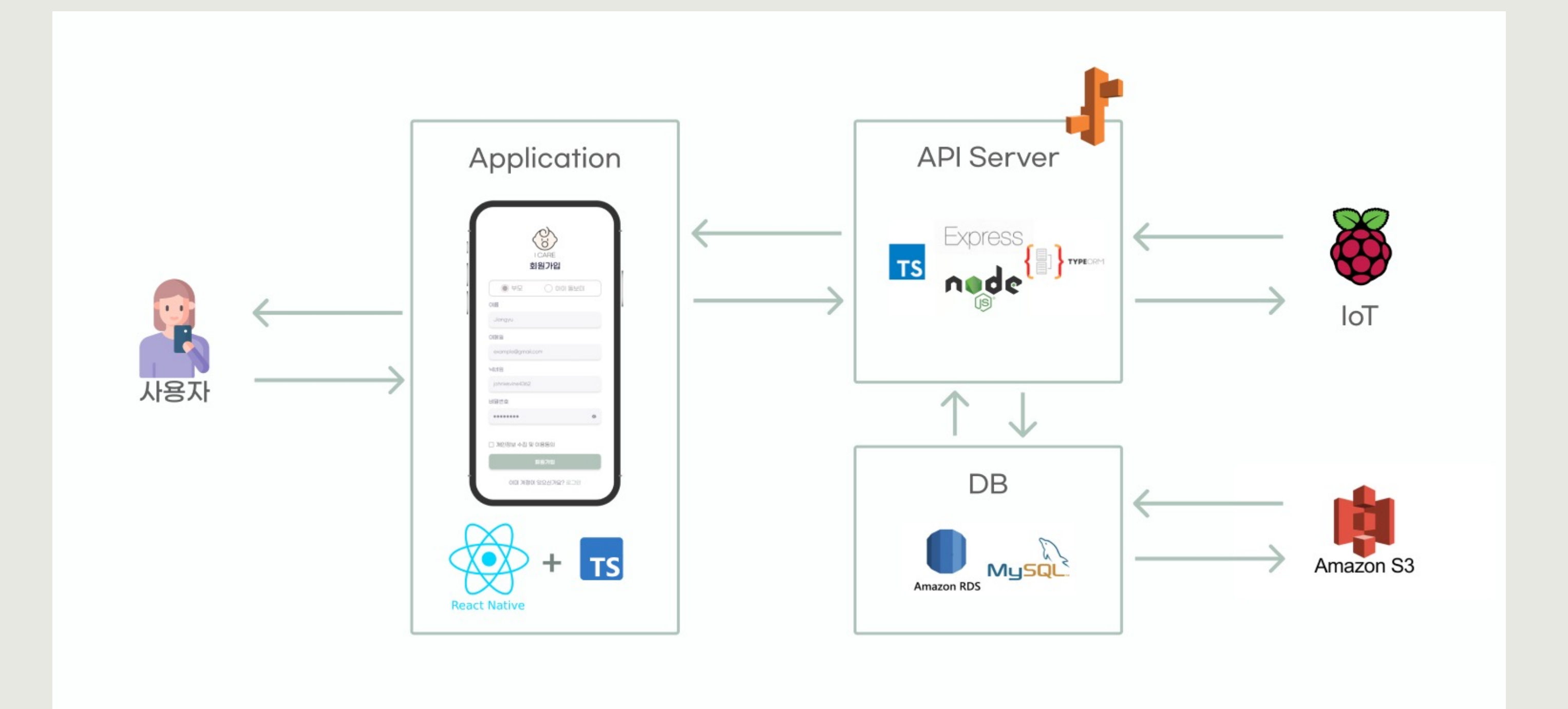

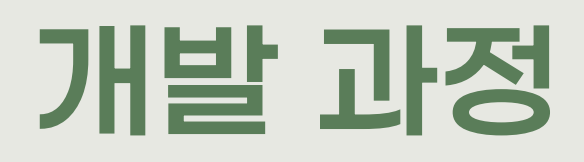

## STEP 4. 구현 – 프론트엔드

- 공통적으로 사용되는 component 분리를 통해 재사용성을 높였습니다.
- Github Issue를 활용해 퍼블리싱 작업 진행 했습니다.
- 개발 완료된 API를 이용해 data fetching 진행 했습니다.

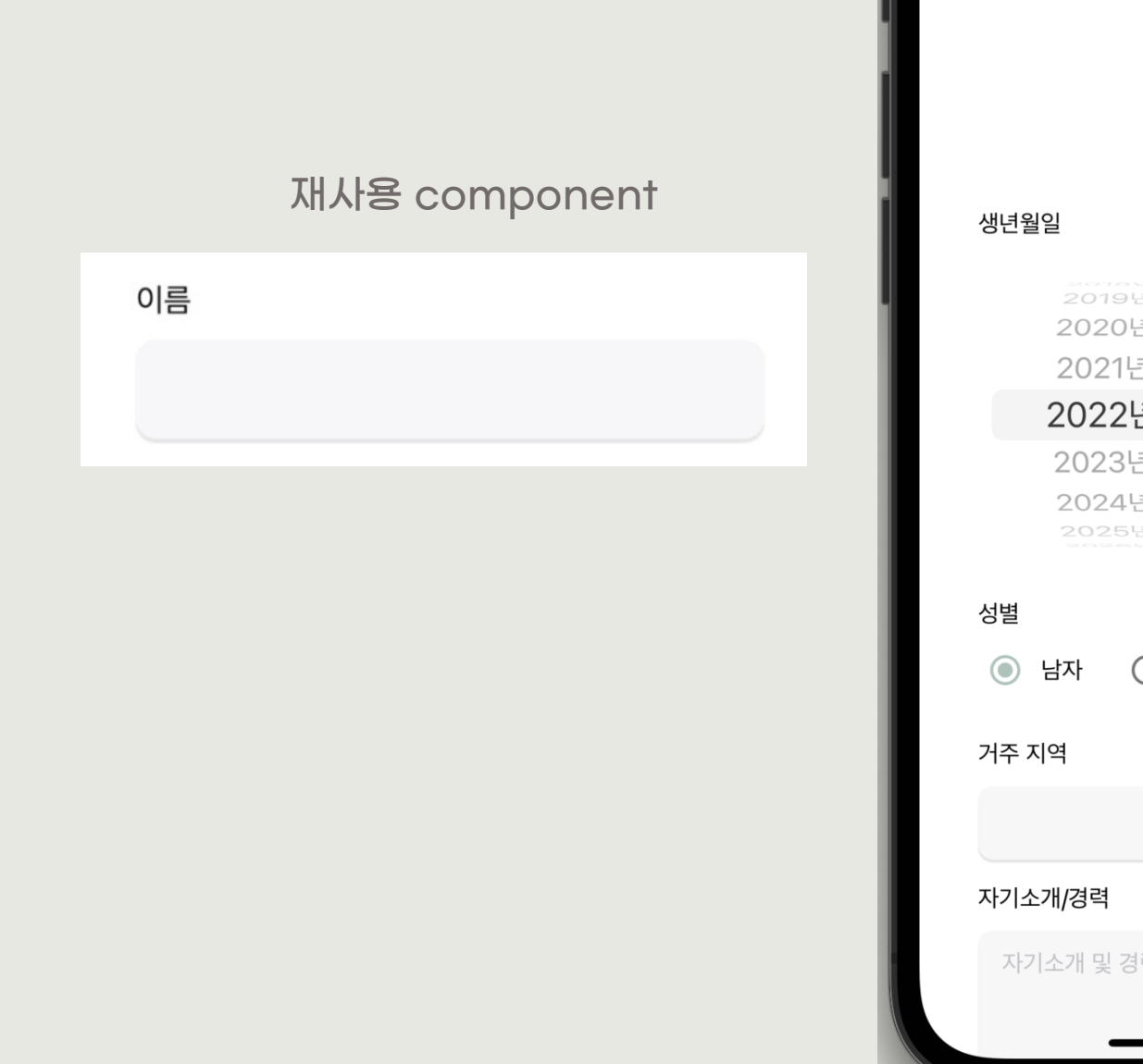

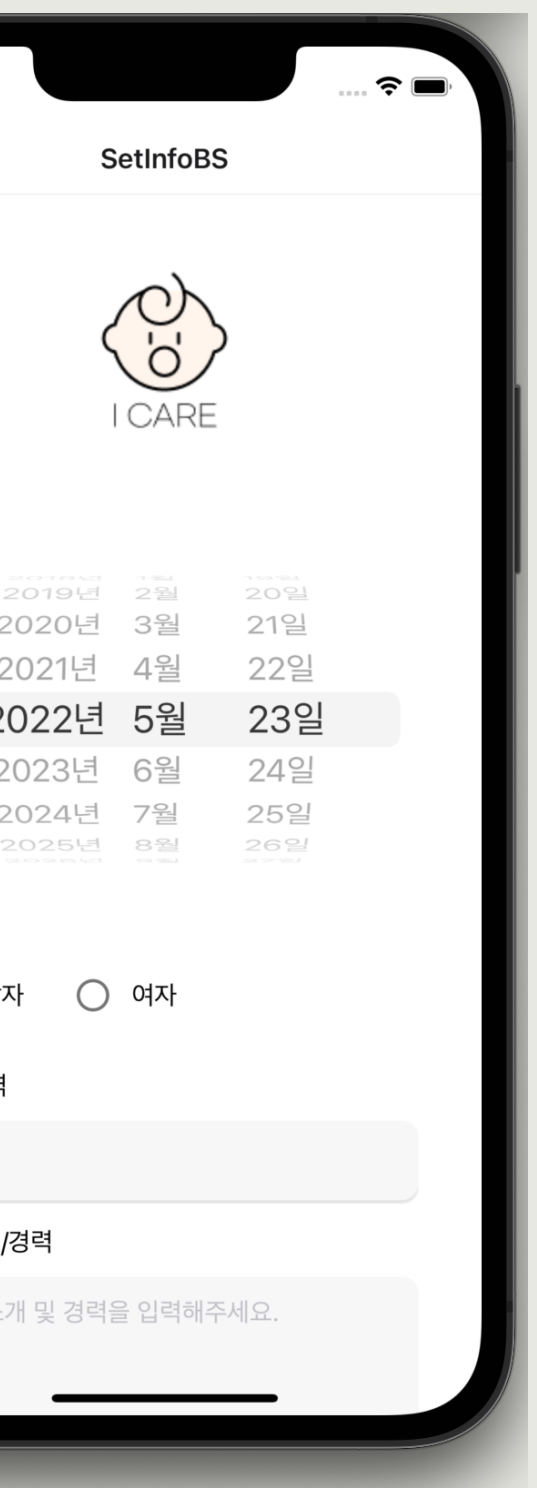

 $3:59$ 

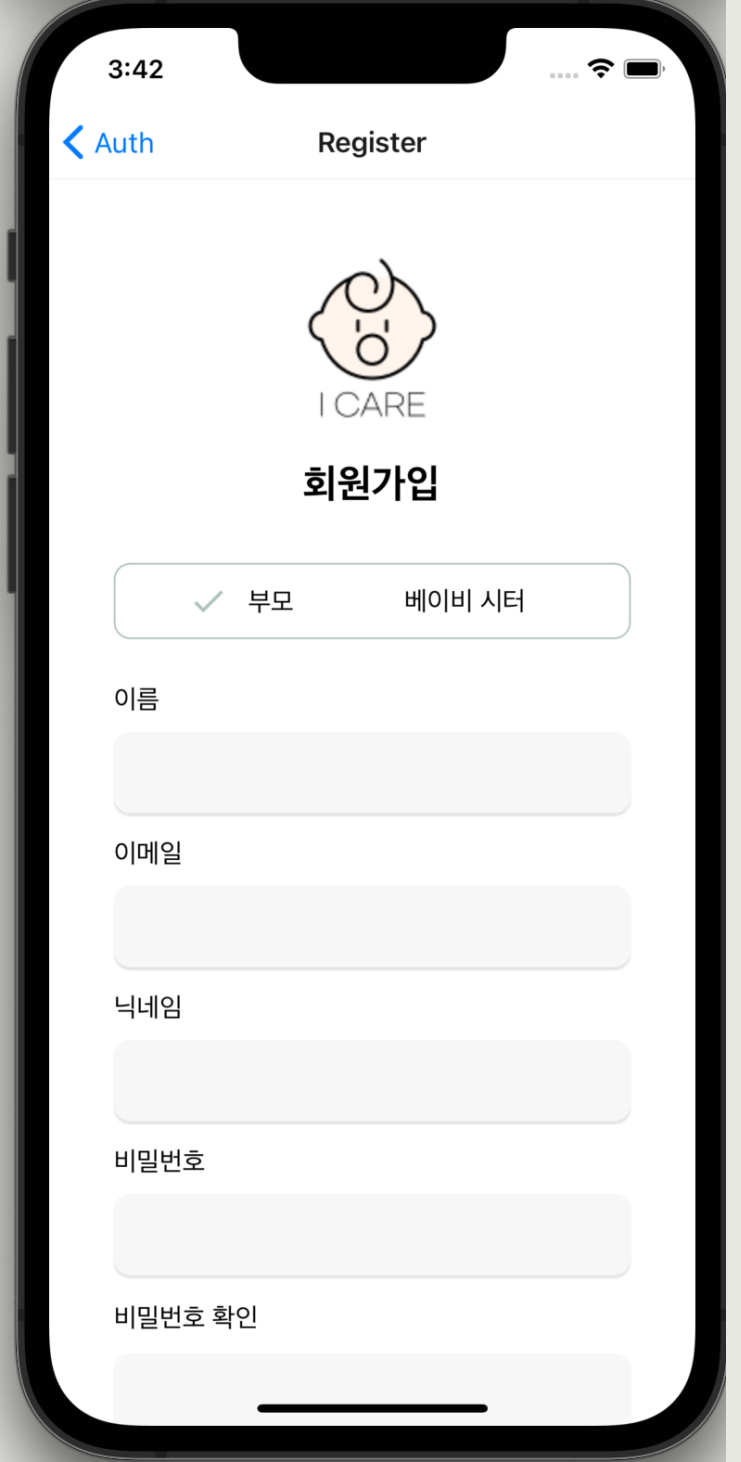

# 개발 과정

## **STEP 4. 구현 - 백엔드**

- 회의를 통해 필요한 API목록을 정리 했습니다
- Github Issue기능을 활용해 API구현 했습니다.
- entity, controllers, routes구조로 분리 했습니다.

POST - /user/singup - 유저 회원가입 (O) (명세서 O)

- email: string
- password: string
- username: string
- nickname: string
- usertype: string (parent, babysitter)

GET - /parent/info/:parentId - 해당 부모 정보 가져오기 (O) (명세서 O)

POST - /parent/info/:id - 부모(신생아 정보) 정보 입력하기 (O) (명세서 O)

- babyName: string
- babyBirth: string
- babyGender: string
- region: string (사는 지역)
- career: string (우리 아이는요..)

PATCH - /parent/info/:parentId - 부모(신생아 정보) 정보 수정하기 (O) (명세서 O)

• babyName, babyBirth, babyGender, region, career 중에서 선택

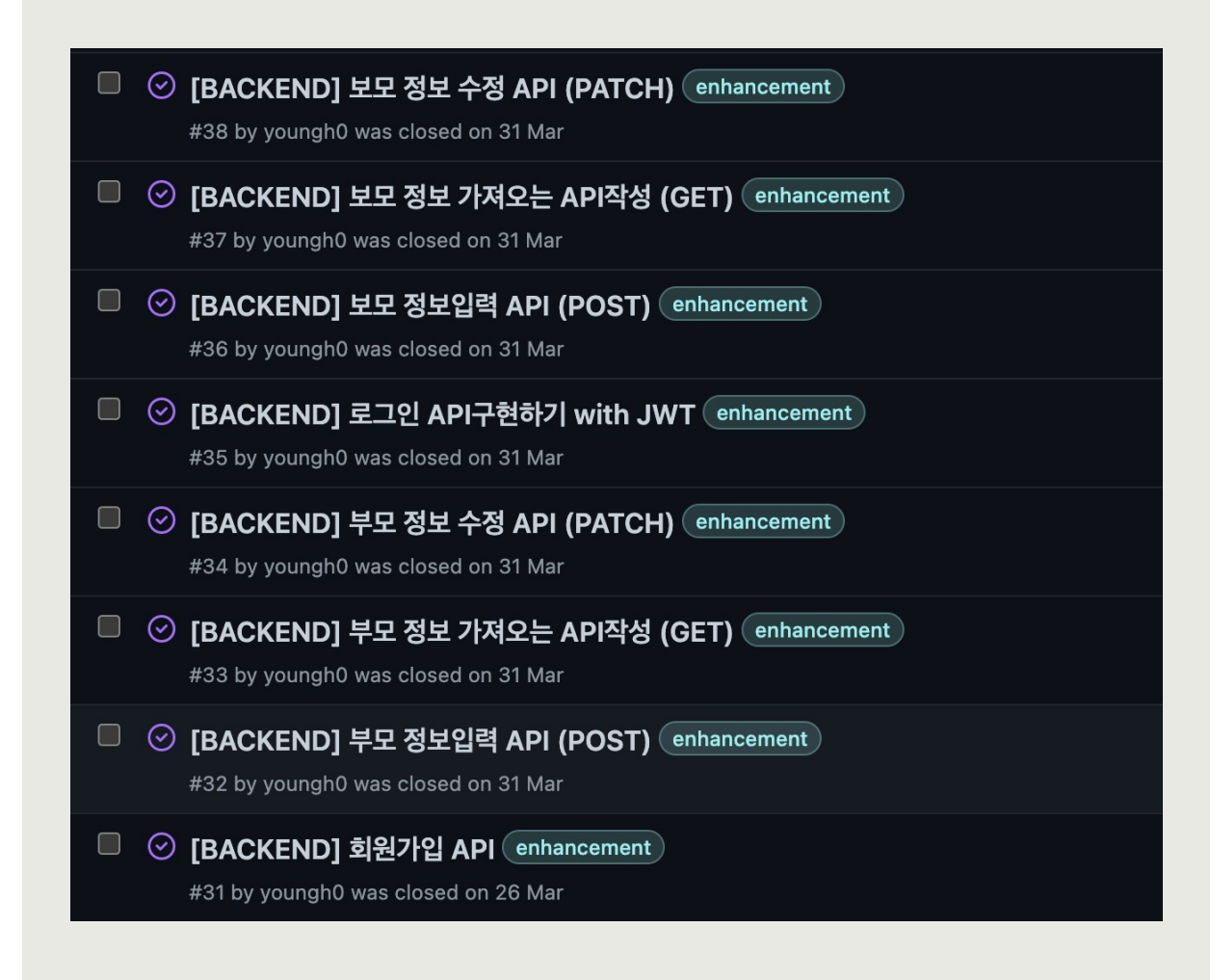

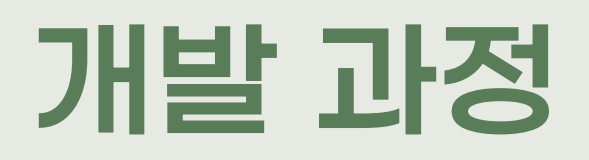

## STEP 4. 구현 – 원터치 알림

- 라이브러리를 이용해 사진 촬영을 합니다.
- 아이의 행동, 시간 등을 선택합니다.
- 버튼 터치를 통해 서버에 알림 관련 post 요청을 보냅니다.
- 서버 측에서 해당 데이터를 DB에 저장합니다.

- 애플 개발자 등록을 하지 못해, 알림 내용을 실시간으로 부모에게 전달하지 못하고 있습니다.
- 대신, 부모 메인 페이지에 '아이 상태 확인하기' 버튼을 통해 알림 관련 데이터 확인 가능합니다.

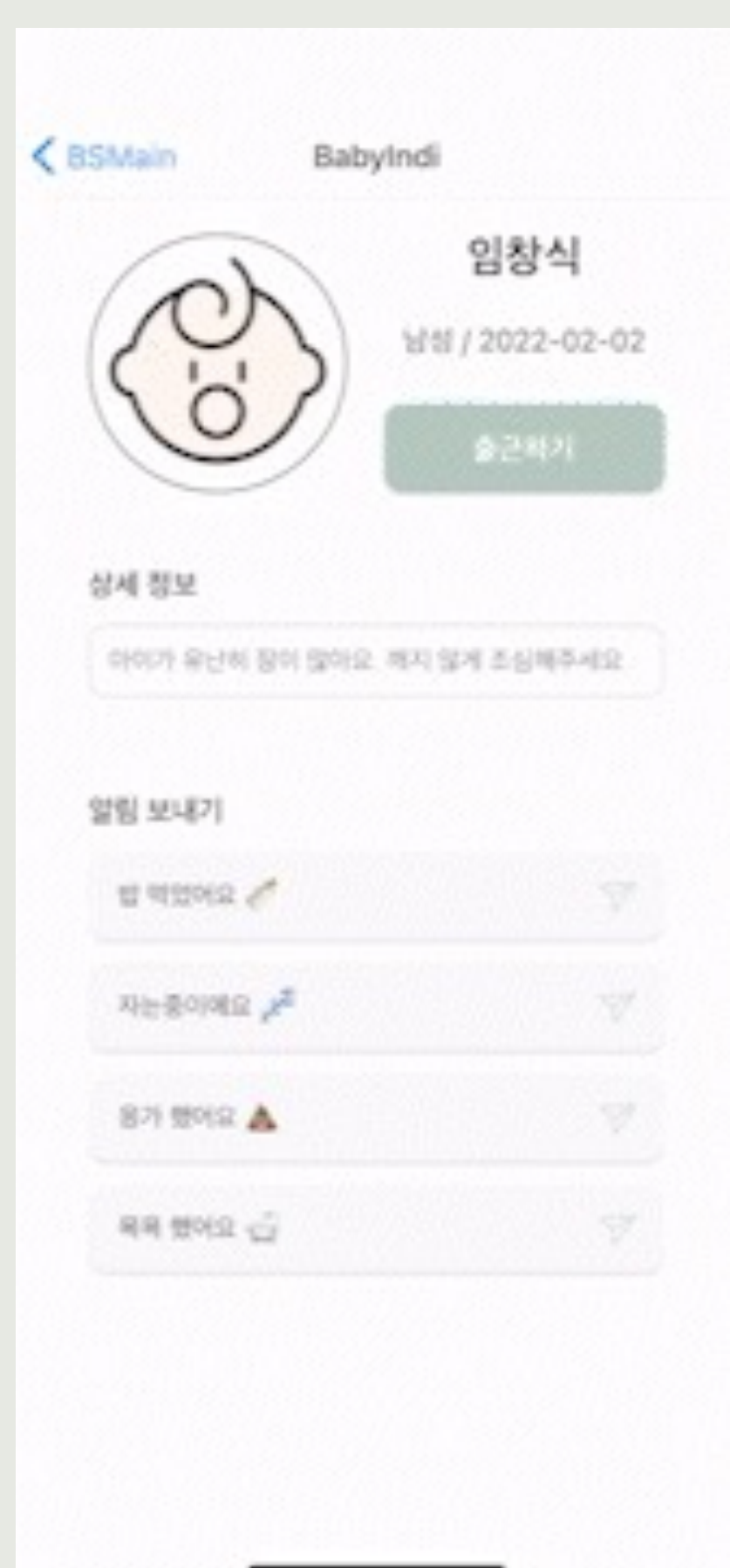

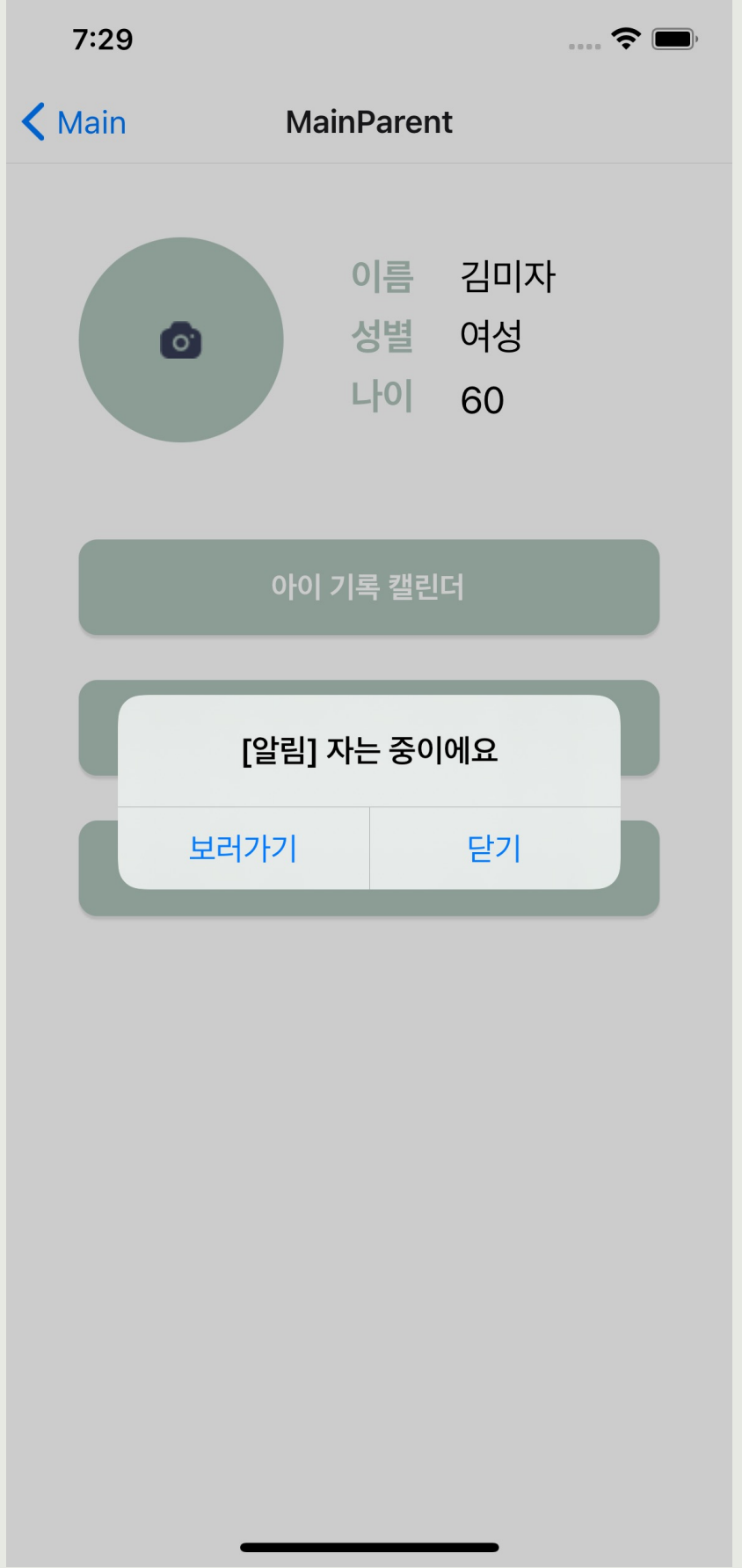

### 아쉬운 점

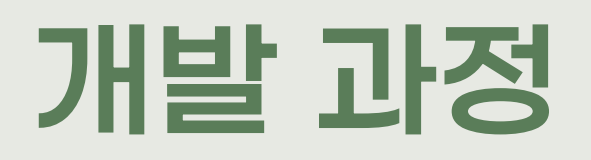

## STEP 4. 구현 – 자동 육아일기

- 아이돌보미가 퇴근 시 하루 동안 있었던 일들에 대해 작성합니다.
- 사진 촬영은 선택 요소 입니다.
- 서버에 퇴근일지 작성 post요청을 보냅니다.
- 퇴근일지 관련 이미지는 여러 장이 저장될 수 있기 때문에 이미지 관련 테이블을 따로 만들었습니다.
- 퇴근일지 내용을 저장하고, 이미지를 저장하는 과정을 하나의 트랜잭션으로 설정했습니다.
- 트랜잭션을 통해 저장 중간에 에러가 발생하면 전부 rollback 시킵니다.

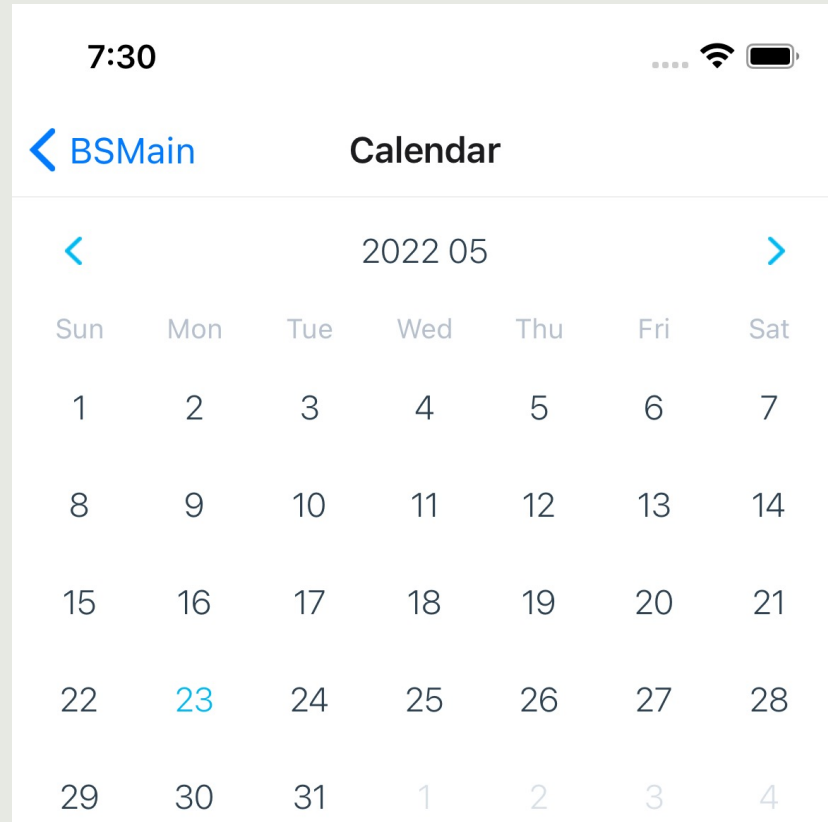

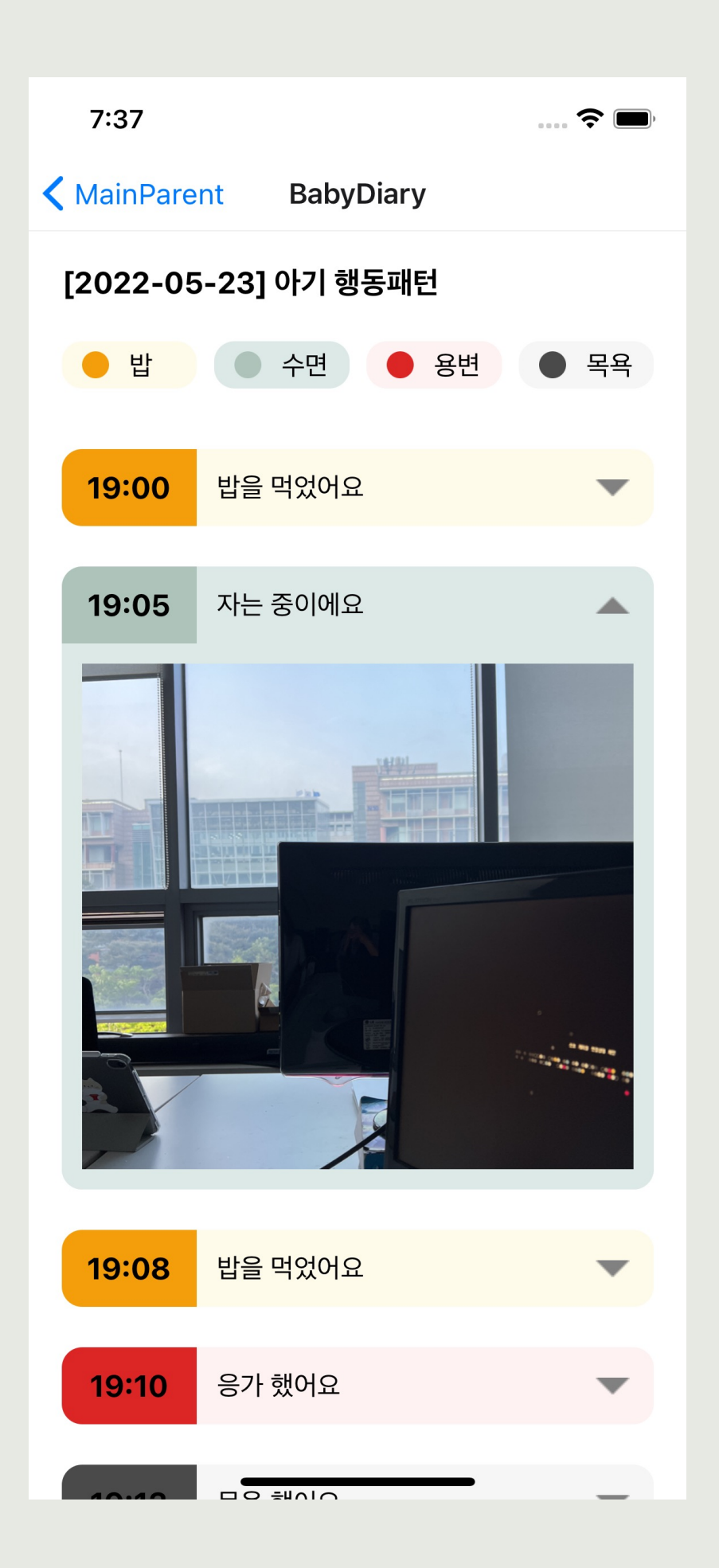

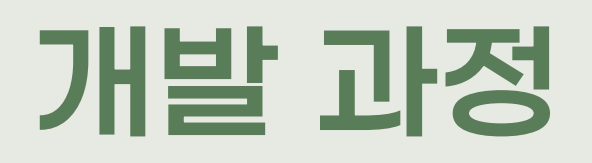

## STEP 4. 구현 - IOT

- 라즈베리파이에서 습도 센서를 이용해 5번을 측정한 뒤 습도 평균값을 구합니다..
- 이후 지속적으로 습도 값을 측정하다가, 감지된 습도 값이 평균 값 보다 20% 이상 상승하면 서버에 관련 값을 수정하는 요청을 보냅니다.
- 서버 측에서, 관련 요청을 받으면 mapping 테이블의 alert값을 1로 수정해 이상이 감지됐다고 표시합니다.

- 알림과 마찬가지로, 애플 개발자 등록을 하지 못해, 알림 내용을 실시간으로 아이돌보미 에게 전달하지 못하고 있습니다.
- 대신, 아이돌보미 '아이 상세 페이지' 에 '기저귀 확인하기' ''버튼을 통해 배변활동 여부 확인이 가능합니다.

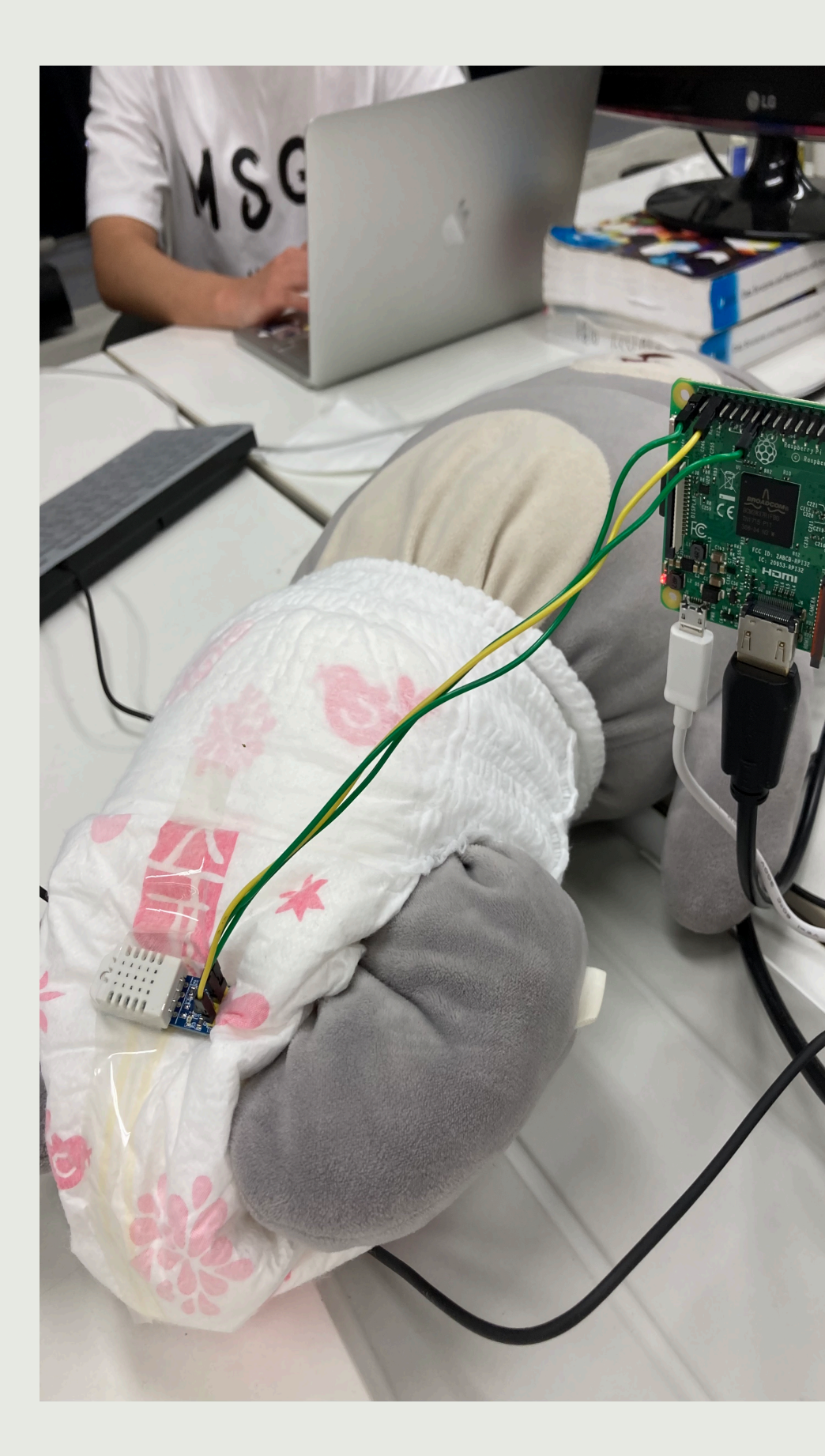

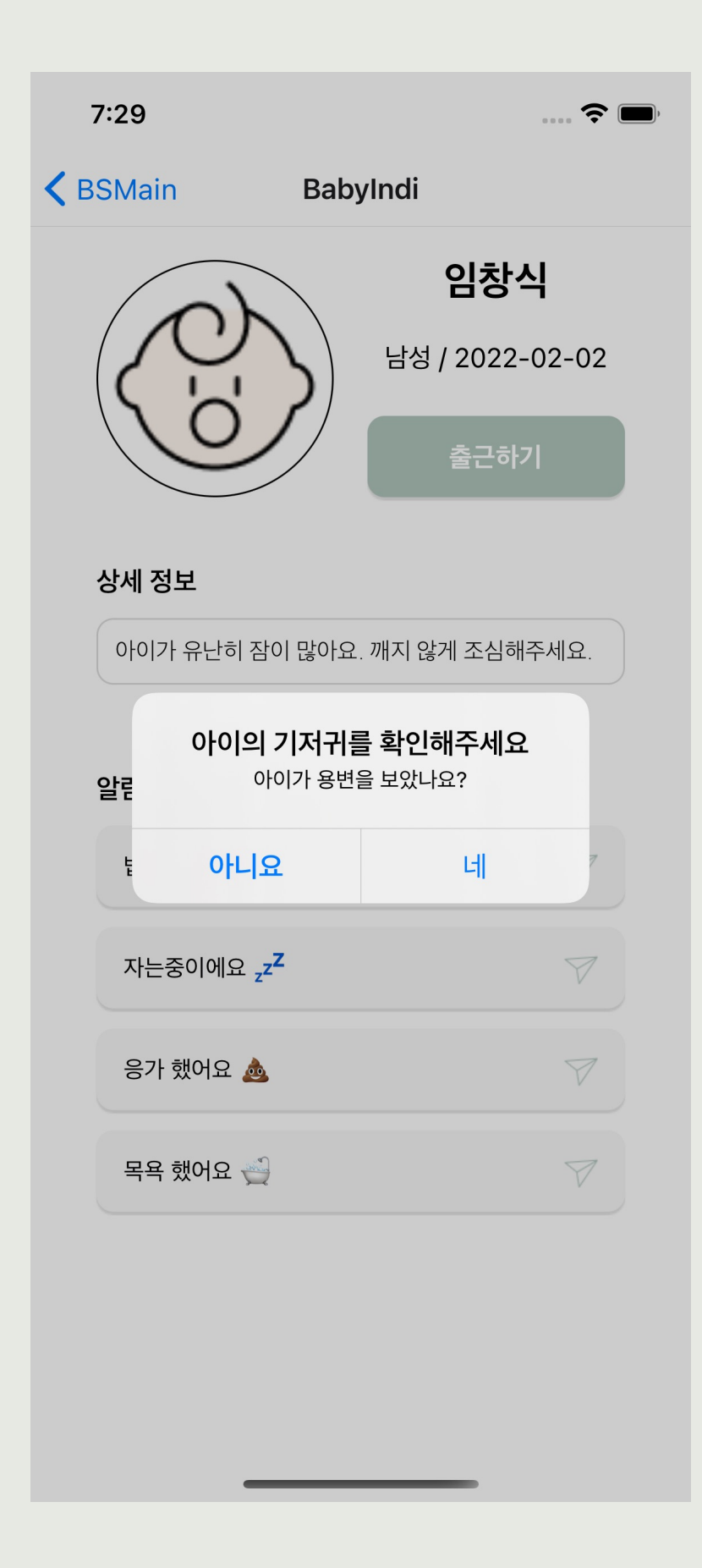

### 아쉬운 점

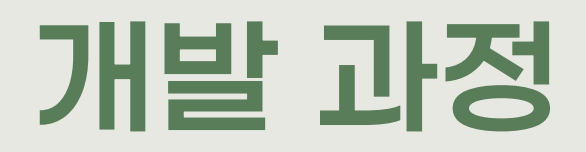

## STEP 5. 배포

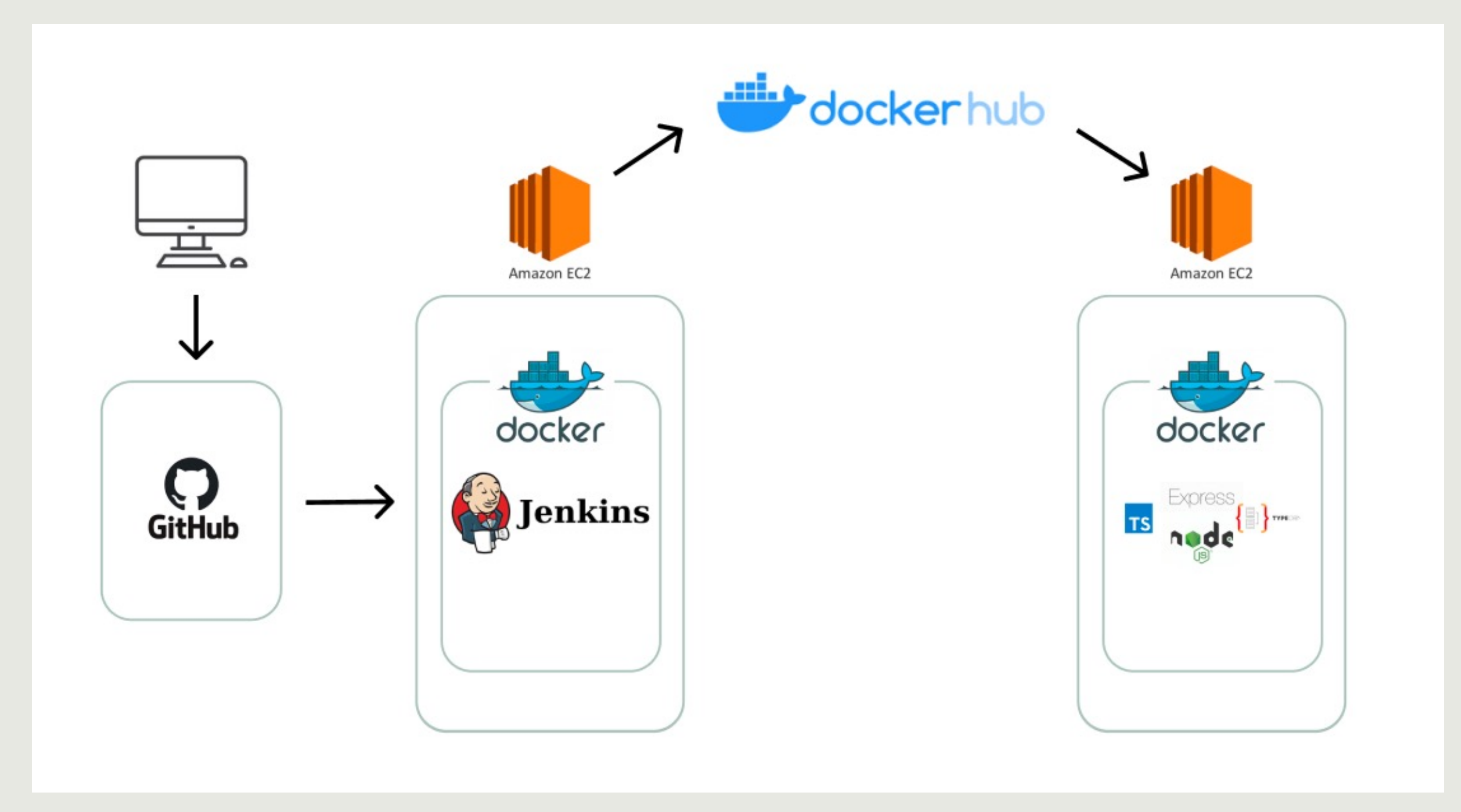

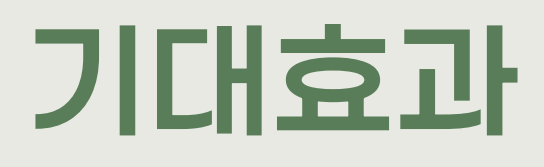

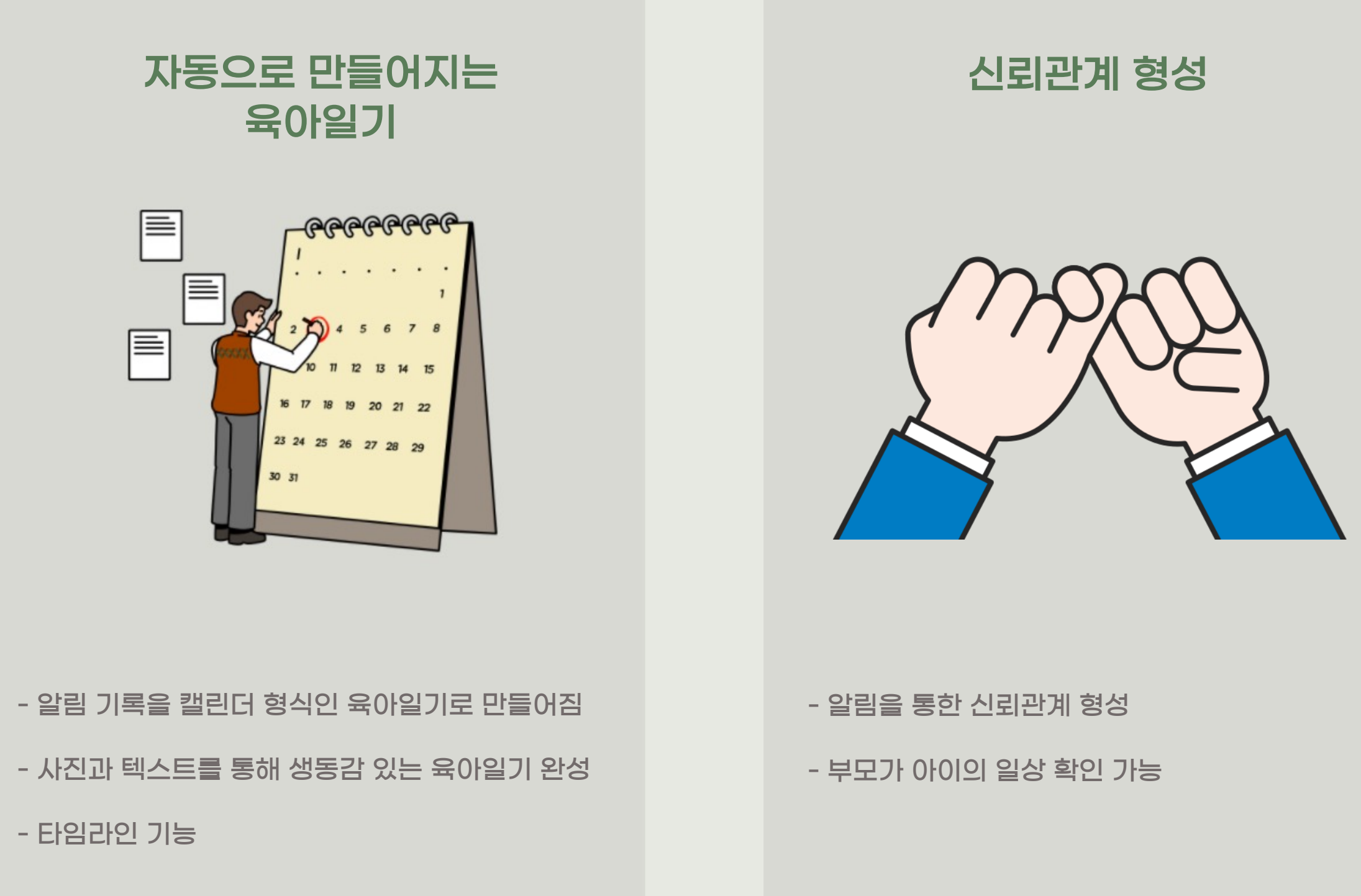

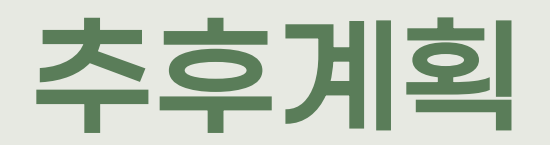

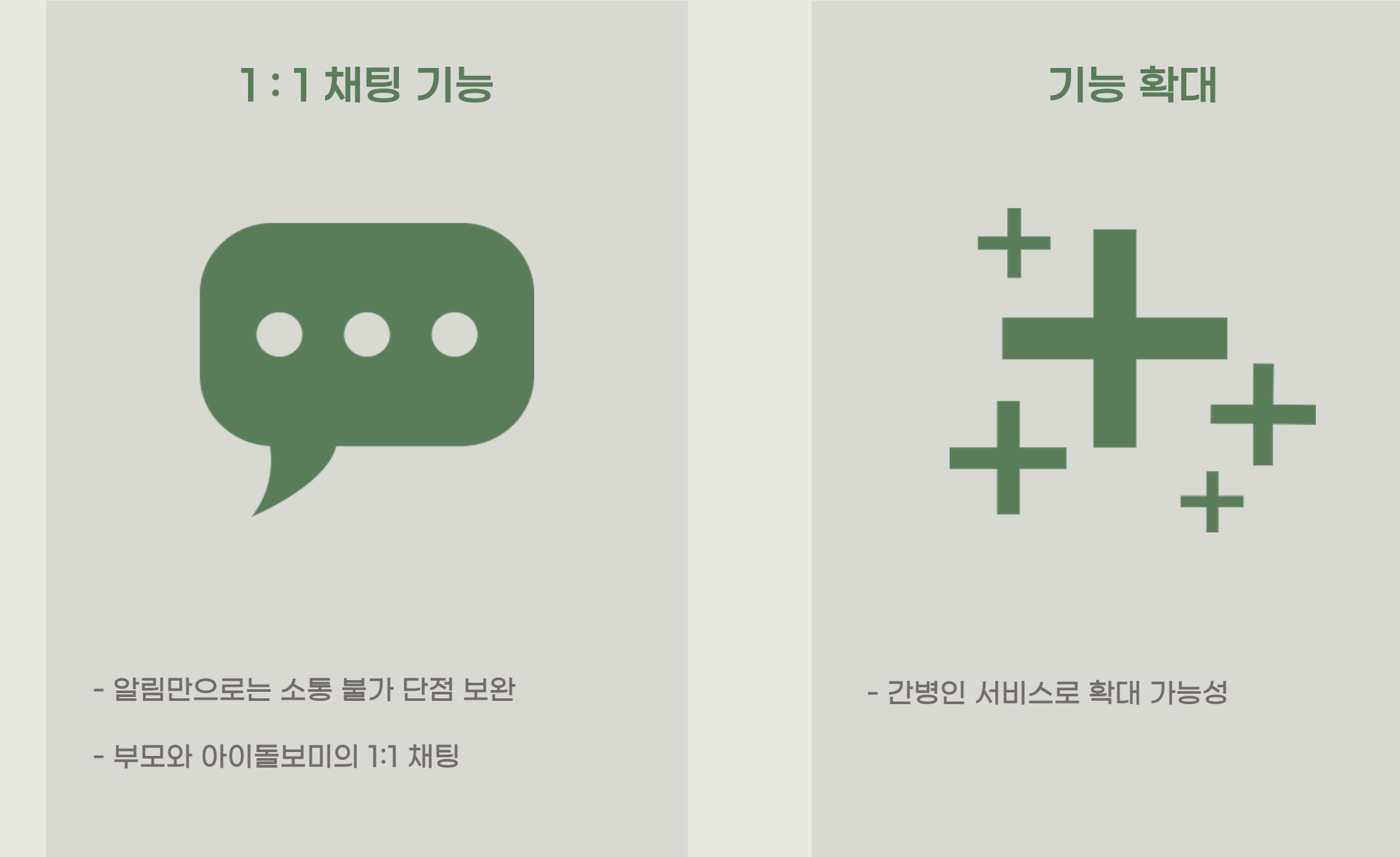

# 감사합니다